### <span id="page-0-0"></span>**คู่มือผู้ใช้จอแสดงผลแบบแบน Dell™SP1908FP**

#### **เกี ยวกับจอภาพของคุณ**

[·ő··ĹоŰŀŞĚŞŰŀ](file:///C:/data/Monitors/SP1908FP/th/ug/about.htm#Front%20View)  $o$ ·ĹĐ¼ŰIŞĚąLĐ  $-6$ ·ĹĐ¾ŰSŠŰĐ  $-6$ ·ĹĐ¾Ű ŞąůlĐ ŠŰĹ·ŔąðŻŀřďŀŠĹĐðĹŚę¾Đćą [łŀăğŻŀŽďŀ·ęľĹŀ¾ðĹŚę¾Ð湊ĹÐŽő¼](file:///C:/data/Monitors/SP1908FP/th/ug/about.htm#Cleaning)

#### **การใช้ขาตั งจอแสดงผลที ปรับได้ของคุณ**

**łă**FŮŠFLŰÐ [łŀăðĿ¾łŀăłĿşęŀĂřŽřşńą](file:///C:/data/Monitors/SP1908FP/th/ug/stand.htm#Organizing%20Your%20Cables) **łäŢýŰFLdřĹŇĂĐ łłäSŻI·ŠI FLŰĐĹLI** 

#### **การติดตั งจอแสดงผลของคุณ:**

łăřýŐůĹ·FůĹðĹŚę¾ĐĠĞĹĐŽő¼ łäŢýŰŚćĐ¾ŰŀŞĚŞŰ [łŀăŢýŰ](file:///C:/data/Monitors/SP1908FP/th/ug/setup.htm#Using%20the%20OSD) OSD łăFLŰĐŽů Žď·ąřĹŇĂ¾ğŇůřĚłlę·ğŇůęő¾ łäŢýŰŚĞşřęŇĂĐŠĹĐř¾ąąź (FLďáŐĹł)

#### **การแก้ไขปัญหา**

**łŀ㌳ŰţŠĆĿ−ĚŀðĹŚę¾Đ湊ĹĐŽő¼** <u>Ó⊢Ěğůt¢Ć</u> [ĆĿ−ĚŀřÝčŀľŠĹÐćąń₣¯Ŀ¼³ź](file:///C:/data/Monitors/SP1908FP/th/ug/solve.htm#specific_problems) ĆĿ−ĚHřŇůĂďłLş USB łĕŚŀŰţŠĆĿ−ĚŀŚĞşřęŇĂĐŠĹĐŽő¼

#### **ภาคผนวก**

ŠŰĹ·ŔąřŇůĂďlsŽď·ĆąĹ¾¯LĂ ŠŰĹęĿĐřŦŠĹĐ FCC (TŞęĚăLªĹřǎńłřğů ŞLŰŞ) [₣ń¾₣ůĹř¾ąąź](file:///C:/data/Monitors/SP1908FP/th/ug/appendx.htm#Contacting%20Dell) ŻŔŮŐHÄFŕi<sup>y</sup>ÆLŰĐÓLŚę<sup>y</sup>ÆÓ<sub>G</sub>

### **หมายเหตุ ข้อสังเกต และข้อควรระวัง**

**Ő**<br>**M** หมายเหตุ: ĚŀĂŤŦőäţőŠŤĐŠŰŔąğŇęŹd-ġŇůŊĸĎŔĎĨŐ%ŢĶŰŒŀŞŹŎŕďĦĹäŹĔDŽŐ¼Ŗ¼Ű¥ŇŠŤŰŞ

<mark>←</mark><br>■ ข้อสังเกต: ŠŰęŁÐřŦäţőĞřĐĹĿŞFäŀĂğŇůlờřł?¼ŠňŰŞLşĺŧä?¼ŚďäźČĹłĕg<sup>Ć</sup>−řgŇĂŠŰLŔąŚąlģĹĞřĐďhŇlĕĭåqŇŘĐĆL−Ěŀ

<u>⁄</u>∱ุ ข้อควรระวัง : ข้อควรระวัง ระบุถึงโอกาสที่อาจเกิดความเสียหายต่อทรัพย์สิน การบาดเจ็บต่อร่างกาย หรือการเสียชีวิต

### **ข้อมูลในเอกสารนี อาจเปลี ยนแปลงได้โดยไม่ต้องแจ้งให้ทราบล่วงหน้า © 2006-2007 Dell Inc. สงวนลิขสิทธิ**

ĚŰŀ·ğŻŀÞŻŰŀęůďŞĚŞňůÐęůďŞŢ¾ĚăŐĹğĿŰÐĚ·¾ŠĹÐřĹłęŀăŞŇŰś¾Ăţ·ůţ¾ŰăĿşĹŞő−ŀ₣řĆŮŞąŀĂąĿłĘ¼źĹĿłĘăðŀł Dell Inc. ś¾Ăř¾Ů¾Šŀ¾

<mark>7200DEI4NADUNDTSUH的U</mark>: Dell, SasHU DELL, Inspiron, Dell Precision, Dimension, OptiPlex, Latitude, PowerEdge, PowerVault, PowerApp **ua**r Dell OpenManage ROS72300DEI4NA2USD Dell Inc;<br>Microsoft, Windows, Saf Windows NT KÖ TSFATO POOL TOOS HOODER PRESIDING

ĹŀðŴŧŊŶĨŹŎŔĿŔŴŔŎŔŔŔŎŔŢĠĨŎŔŢŔŔĸŔĸŔŔŦĿŴŔŎŔŎŔĿŔĠŔŔĿĿŎĿŎŎĹĊĊŎŔĊŎŔĊĊĊĊŎŔĊŎŔŎŔŎŔŎŔŎŔŎŔŔĎŔŎŔĠŔĠŔĠŎ

ăőůŞSP1908FP

#### <span id="page-1-0"></span>łąLstĆĂLĐĚŞŰelĕsL−

# **เกี ยวกับจอภาพของคุณ**

**คู่มือผู้ใช้จอแสดงผลแบบแบน Dell™SP1908FP**

- **<u>•ő·LD¾UI ŞEŞUI·</u>**
- <u>•ő·LĐ¾UŞEąLĐ</u>
- •ő·LĐ¾UlŞąŭHĐ
- <u>ő-LD¾USSUÐ</u>
- SUL·RąðZŀřď·**ISLĐðLSę<sup>3</sup>⁄4Đćq**
- łŀăğZŀZdŀ·ęľ∐ª⁄4ðLSęª⁄4ĐćąSLĐZő1⁄4

### <span id="page-1-1"></span>**มุมมองด้านหน้า**

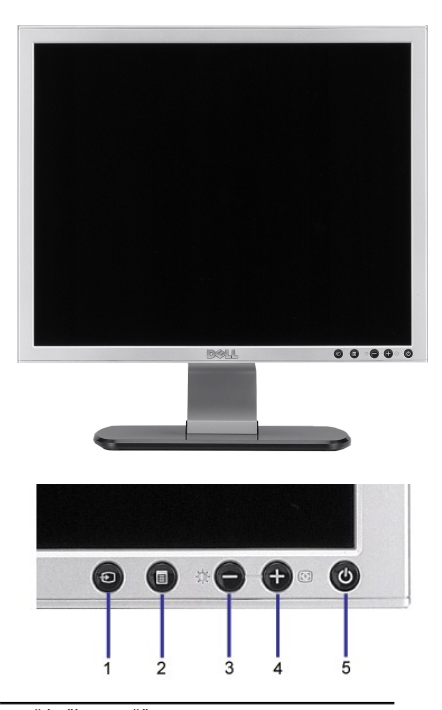

- 1. ďŕi¾ŇśĹřąŐĹłęĿ−<sup>+1</sup>/4řŠŰŀ
- **2.** ř·ŞŔ OSD / Ćőů·řąŐĹł
- **3.** Ćőů·Žďŀ·ęďůŀÐ & Žďŀ·řŠŰ·ĚŞŰŀðĹ / Ćőů·ąÐ (-)
- **4.** Ćőů·ĆăĿşĹĿ₣śŞ·Ŀ₣ń / Ćőů·ŠňŰŞ (+)
- **5.** Ćőů·řčŀřďĹăź (čăŰĹ·ţđŚę¾ÐęĞŀŞľřčŀřďĹăź)

### <span id="page-1-2"></span>**มุมมองด้านหลัง**

<span id="page-2-0"></span>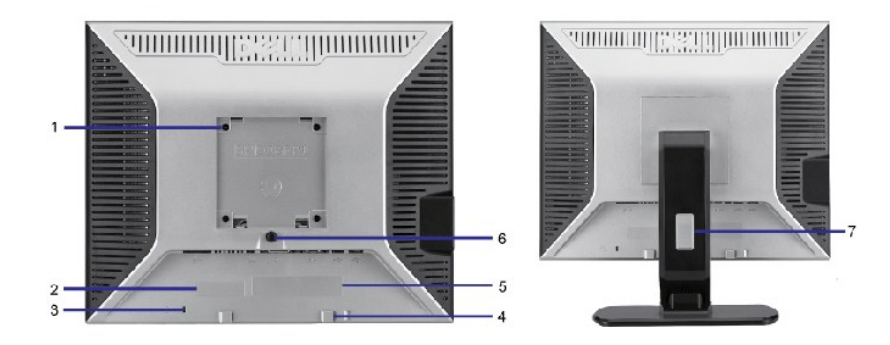

- **1 äŔřeŇĂş VESA (100 ··.) (ĚąLĎŐĜĢAŞğŇŰFŰLĂŘŮ) ŢýŰřőŐLĂřP/aĎSee/ÆVa**
- 
- 
- 
- 
- 
- 

2 ĆŰŀĂĔŀĬĂřąŠćąή₣¯Ŀ¼ªźҙłäśŽŰł4<br>2 ĆŰŀĂĔŀĬĂřąŠćąή₣¯Ŀ¼ªźҙłäśŽŰł4 3 ýŰÐąŨŽřčŐŰŽďĆąĺ¾¯ĿĂ TAČHA TAČHA TÝŰĄŨŽřčŐŰĆŰĐĿŞLĄŶŰĎřČŐŰÄLĘŽď-ĆąĹ¾¯LĂŢĚŰŔĹŚę?/4DĆzĞĹĐŽŐ¼ 4 ŚĆŮŞśąĔĬĂŤ¾ŚČġřęŇĂĐŠĹĐᢪ¼ąąź 5 ÝąŀłŚę¾ÐŽďŀ·ęĹ¾ŽąŰĹÐłĿşăľřşŇĂş₣ůŀÐť Śę¾Ðłŀăţ¾ŰăĿşłŀăăĿşăĹÐ₣ŀ·ăľřşŇĂş₣ůŀÐť 6 Ćőů·ĞĹ¾Šŀ₣ĿŰÐ ł¾řčŐůĹĞĹ¾Šŀ₣ĿŰÐ 7 ăŔðĿªAłĕęŀĂřŽŕşńą

### <span id="page-2-1"></span>**มุมมองด้านล่าง**

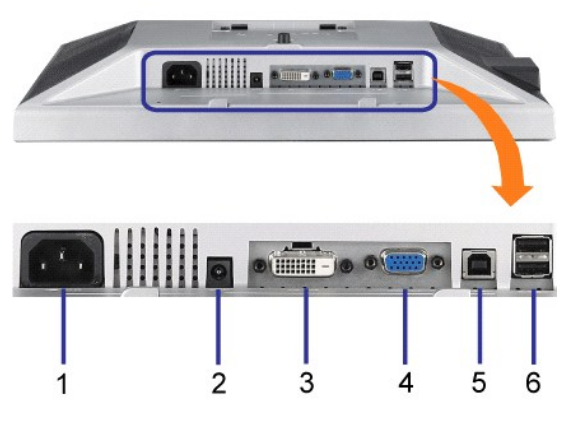

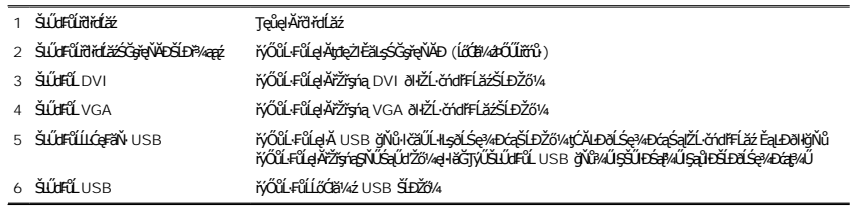

**Ű**иялшия: Žő¼ęłłăŢýŰŚLŮŒŨŞŇŰġAŰÝđĔąĐðŀBŇŨŎ¼ŸŐŰĿFŰŧA USB ţĆĂĐŽL<del>ö</del>rdFtĹäŹsąŠLŰŒŨĹ USB ĹĿĆęFăŇşŞðĹŚęŸÆĠġŸMĂŞäŰĹĂŚąŰď

### <span id="page-2-2"></span>**มุมมองด้านข้าง**

<span id="page-3-0"></span>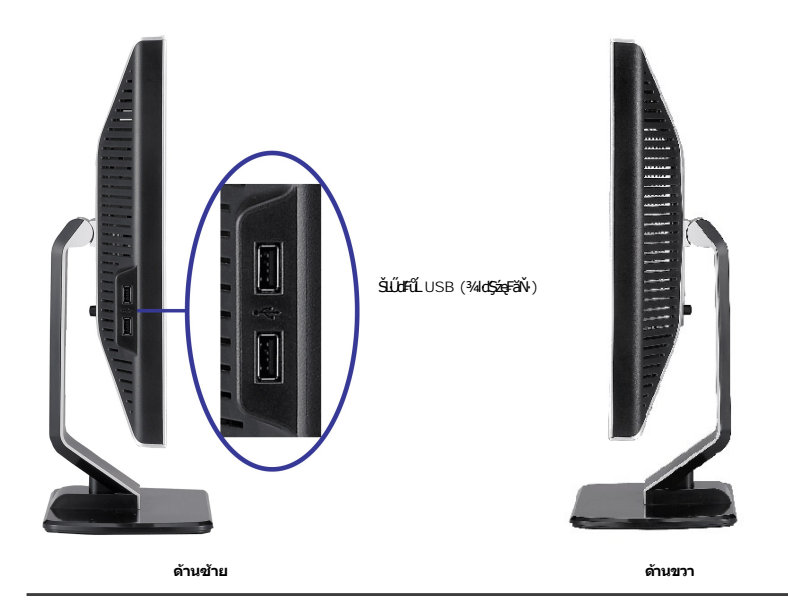

### <span id="page-3-1"></span>**ข้อมูลจําเพาะของจอแสดงผล**

#### **โหมดการจัดการพลังงาน**

QJZ%ANIBKGP/OGEGULAFSEGJÚFR/ALDJSPC SLDZ%ÄNÚEMZALEN; DPM SLD VESA, JL KJEMPGHOLGGULDOGPOULUMUJUDGSMALESHF1SNIBMANI-EMAGHEAMGHEAUS JL I-Č<br>YGJENSFÛGMÄLFSSHFIFŐÚŽLÖUTFLÍZFIGYGEG==1MÍGSTFASÓLSÖGI, HEZ EZŐLLŐGMÁGSTFÜGSTÖGMEGNÖG

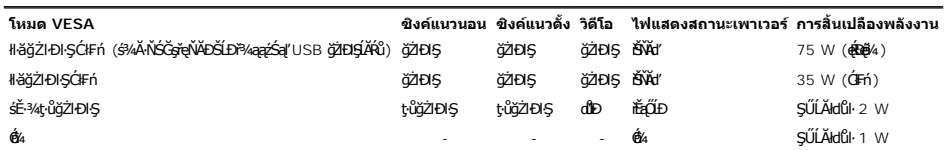

**ke kord ta** termining termining termining vari han de kurde ve kordy vari han de kilje.<br>Kordy varijan kordina termining termining termining termining termining termining termining termining termining

| 1. Auto Detect (Analog Input)<br>In Power Save Mode<br>Press Computer Power Button<br>or Any Key on Keyboard or Move Mouse | ŘŐ | 1. Auto Detect (Digital Input)<br>In Power Save Mode<br>Press Computer Power Button<br>or Any Key on Keyboard or Move Mouse |
|----------------------------------------------------------------------------------------------------|----|----------------------------------------------------------------------------------------------------|
| 2. Analog Input<br>In Power Save Mode<br>Press Computer Power Button<br>or Any Key on Keyboard or Move Mouse               | ŘŐ | 3. Digital Input<br>In Power Save Mode<br>Press Computer Power Button<br>or Any Key on Keyboard or Move Mouse               |

řĆń¾ğŻIĐIŞŽĹ·čńdřFĹăź ŚąľðĹ¯lč řčŐůĹŢĚŰęl-IăĞŢýŰĐIŞ OSD ŧŴ

ðĹŚę¾Ð湪ŇŰęĹ¾ŽąŰĹÐłĿş **ENERGY STAR**® - ŚąľŽĹ·ŚčğńřşńąłĿşłŀăðĿ¾łŀăčąĿÐÐŀŞ TCO '99 / TCO '03

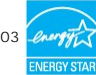

\* łŀăţ·ůŢĚŰ·ŇłŀăęńŰŞřĆąŐĹÐčąĿÐÐŀŞřąĂŢŞśĚ·¾ Ćń¾ ęŀ·ŀăĞğŻŀţ¾Űś¾ĂłŀăĞĹ¾ęŀĂţđĚąĿłĹĹłðŀłðĹŚę¾ÐćąřğůŀŞĿŰŞ

#### **การกําหนดขา**

**ขั วต่อ D-Sub 15 ขา**

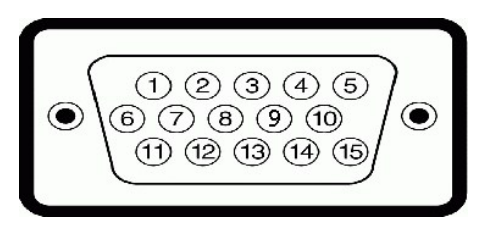

FläHÐFûĹţĆŞŇŰŚę¾ÐlläkŻIĚŞ¾ŠŀŢŞŠLŰdFûĹ D-Sub:

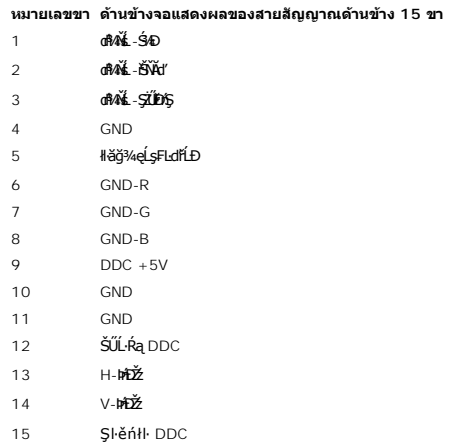

**ดิจิตอล 24 ขา เฉพาะขั วต่อ DVI เท่านั น**

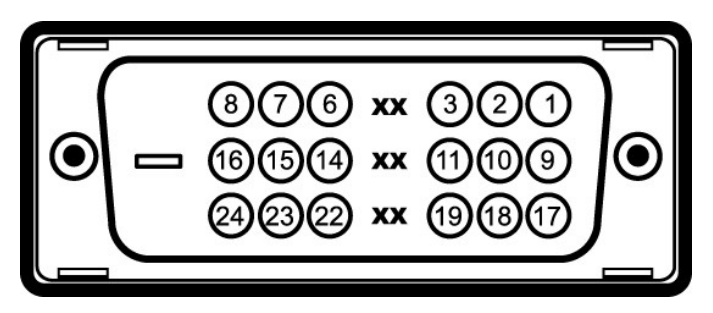

 $\mathscr{A}$ หมายเหตุ: Šŀ 1 ĹĂŔůğŇůőŠď<sub>S</sub>Ş

FHäHÐFŮĹţĆŞŇŰŚę¾ÐIH䳯IĚŞ¥AŠHŢŞŠLŰdFŮĹ DVI:

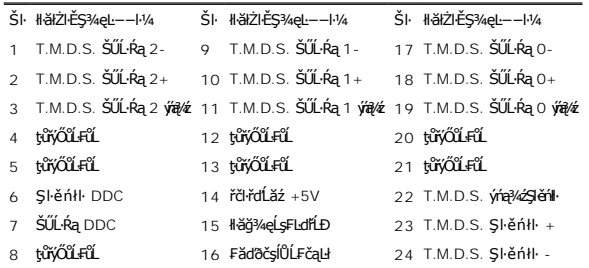

### **อินเตอร์เฟซบัสอนุกรมสากล (USB)**

ðĹŚę¾Ð湪ŇŰęŞĿşęŞőŞăľşşřýŐůĹ·₣ůĹ USB 2.0 Žďŀ·řăŮďęŔÐ

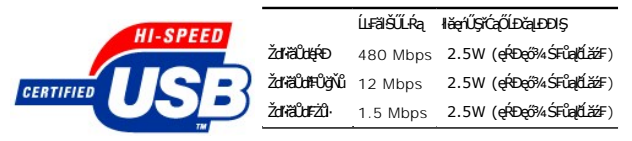

**พอร์ต USB:**

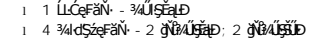

*ห***ู หมายเหตุ**: Žďl··ęl··l·ăĞŠĹĐ USB 2.0 อั2KCUSFŰEJTyŰ#<del>yg</del>jVirdChS 2.0

иннима: ălşşiýOŭLFüL USB SLBUSę%DağZhQ5YdHOÜdLSę%DafOf%LARüfgüQJJS(E8OJJSE=%CälEAL%daLDDkS) N&Of%dSLDZ6% dKGUQKOf%SYUŞHJEvüdHOOSN&ğZHEU<br>LínSFELäzYdD USB TyÜDkSz%ÜLőCi8%dFüLödDgYWFüLÄRûdleykjZhOkFidEaLDdk 2-3 dfGYN 2-3 dfG

#### **ความสามารถด้านพลักแอนด์เพลย์**

ZŐ¼4HKFHADUSG¼DáTSÍGJÚTÚSSGÁLAS¼TAÁJAUUSG¼DáJTUSURATUZÓÚDSDUSG¼Dá (EDID) ILSISZLÖÁFHLÁSAALFS-LFÁ SAATVUCZÁFZLOSSTSASULRAHSGÁD<br>ć a (DDC) TŐŰLÖNEGAHLOZÚŽLSÁFHAHDMÍSACELAEHLŐZŰFÜDÉSPÉDELÉNEGYŐGMÁÖDAÓTKÁHKÖZŐLHEHLÓZŰGÖKÉFFÜDGA

#### **ทั วไป**

Ě·ŀĂřąŠăőůŞ SP1908FP

#### **จอแสดงผลแบบแบน**

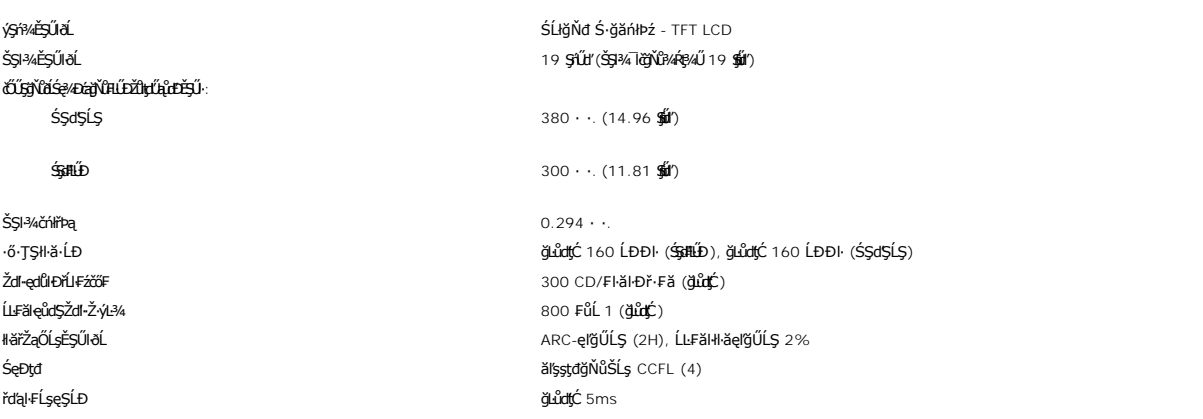

#### **ความละเอียด**

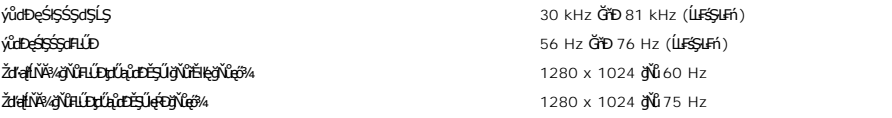

#### **โหมดวิดีโอที สนับสนุน**

Žďŀ·ęŀ·ŀăĞŢŞłŀăŚę¾Ðďń¾ŇśĹ (řąůŞćůŀŞ DVI) 480p/576p/720p (ęŞĿşęŞőŞ HDCP)

#### **โหมดการแสดงผลที ตั งไว้ล่วงหน้า**

řőŐĹŢĚŰĆäşšĚ÷¼FůŀDŕţ%ŰĂůŀDăď%řãŮďáĹĨčŇšĚ÷¼łĕFLŰĐŽůřáŕůFŰŞ÷¼LDŚę?4DJŞFIă+DFŰLţĆŞŇŰ:

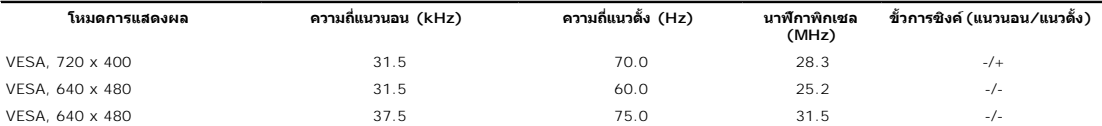

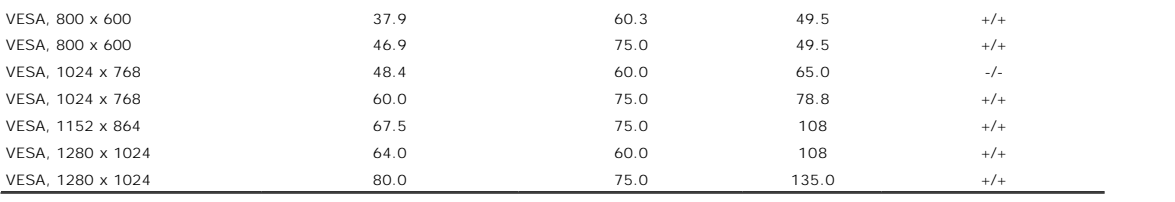

#### **ไฟฟ้า**

**łäŚęFüLřŞÕüD**<br>240V:80A (**使ě**)4)<br>240V:80A (**使ě**)4)

ęĿ−−ŀ¼ läSUŀ<br>%hàffiq DVI-D TMDS, 600mV ęŻliešąd¥ğŇůŚħ\$PáBŁ?<br>%hàffiq DVI-D TMDS, 600mV ęŻliešąd¥ğŇůS\$FûHeylén¥jűhárśG¼ã∰űháráš¼\$¥ łłämíĐśŽäţŞÞźęĿ−−ŀ¼řŠŰŀ ŚŴŀŏWŁŁŀĠWŁŁŁĿŻŁĿĠĊġĸŢĸĿŔĿŔĿŔĿŔĿŔĿŔĿŔĿŔĿŔĿŔĿŔĿŔĿŔĿŔĿŔĿŔĿŔĿŎŔĿŔĿŔĿŔĿŔĿŔĿŔĿŔĿŔĿŔĿŔĿŔĿŔĿŔ<br>*ś*wiekiśśśświękownershaller strainershaller strainershaller strainershaller strainershallershallershallershal ŚãĐ¼LȘţđđŰŀ AC řŠŰŀ / Žďŀ·ĞŇů / łăľŚę 100 ČHz + 3 Hz / 2.0A ( $\pmb{\hat{\mathfrak{g}}}$ «)

### **คุณลักษณะทางกายภาพ**

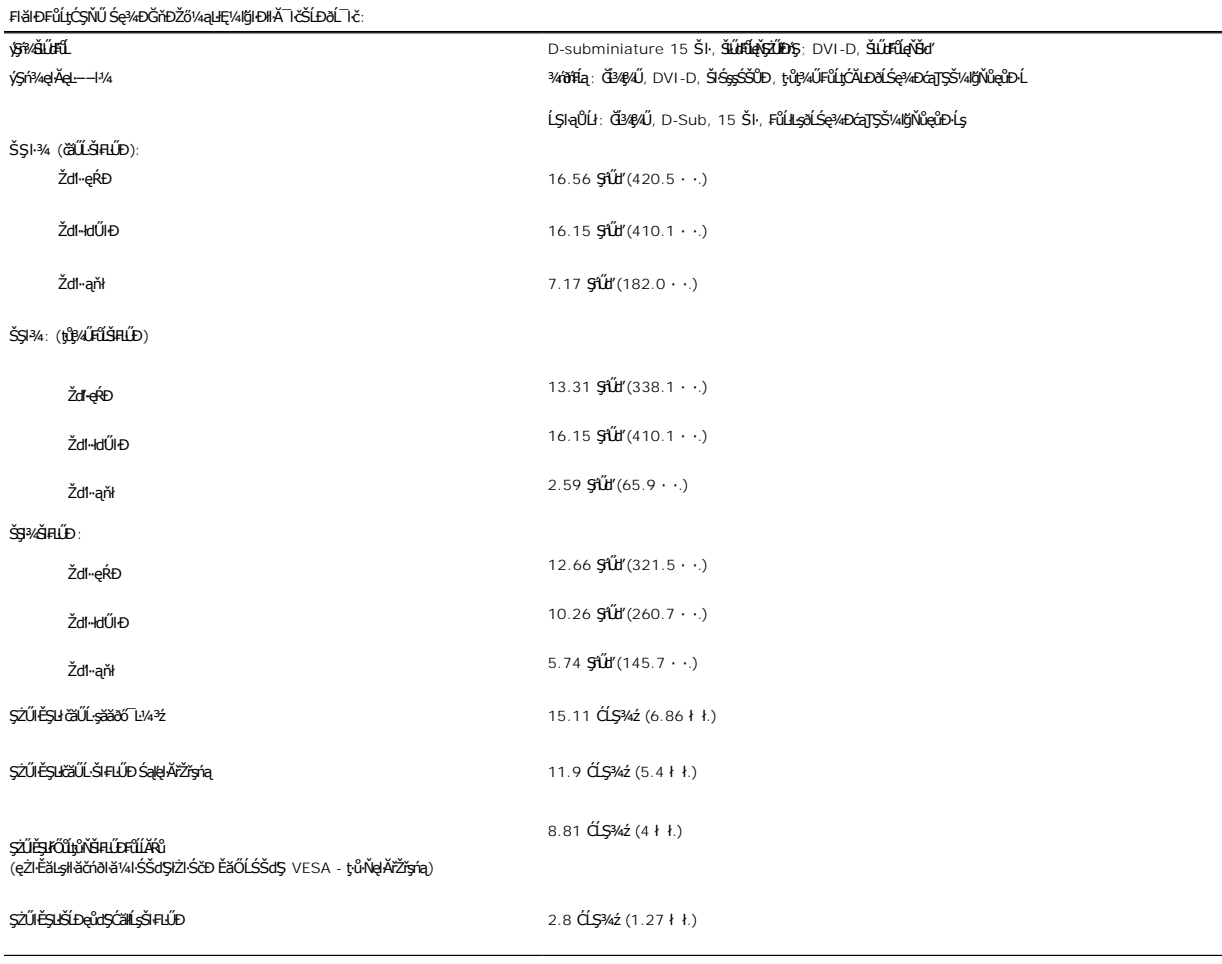

#### **สภาพแวดล้อม**

śĆã¼ÁřĎŐĹŞŠHJÝŨŖġŇĴJĚŰŗŰ¼ŰŞąĴĐřŐŰJýŰĔĨďĂŮĐČŔFŰĐ

Ĺő¼Ě¯Ŕ·ń:

<span id="page-7-0"></span>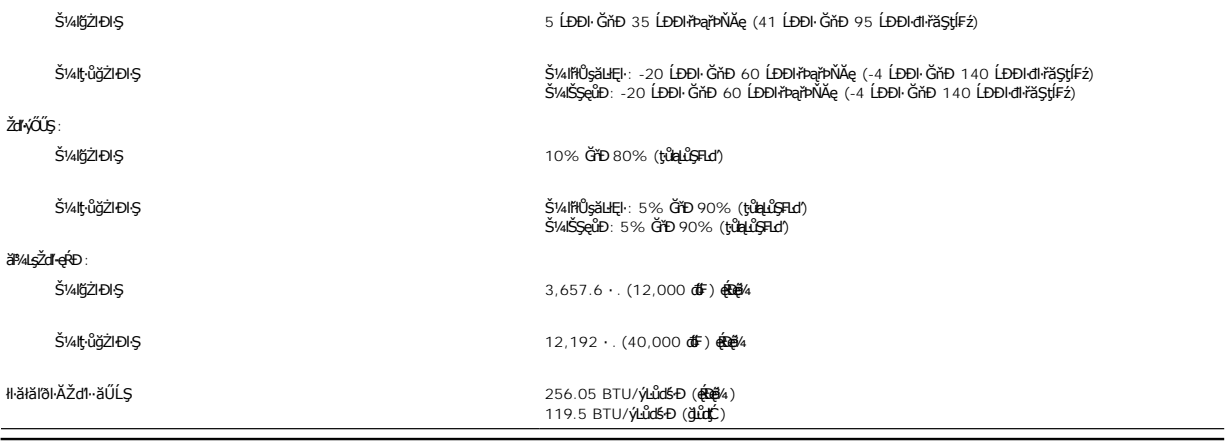

### <span id="page-7-1"></span>**การทําความสะอาดจอแสดงผลของคุณ**

<u>∕ ใ</u> ข้อควรระวัง : อ่านและปฏิบัติตาม <u>ขั้นตอนเพื่อความปลอดภัย</u> ก่อนที่จะทำความสะอาดจอแสดงผล

**ข้อควรระวัง: ก่อนที จะทําความสะอาดจอแสดงผล ให้ถอดปลั กสายเพาเวอร์จอแสดงผลออกจากเต้าเสียบไฟฟ้า**

#### <span id="page-8-0"></span>łąLstĆĂLĐĚSŰelĕsĿ−

#### **ภาคผนวก**

#### **คู่มือผู้ใช้จอแสดงผลแบบแบน Dell™SP1908FP**

- **·**ŠŰŽďäktĐ: ŠLŰŞFĹŞřőŐĹŽď·ĆąĹ¾¯LĂ
- **·** ŠŰĹęĿĐřŧŦŠĹĐ FCC (ŢŞęĚăĿ?ĹřăńlłğůlŞLŰŞ)
- Fř/FÚř/qź
- · ŽŔŮŐĹłĕFŕP/#LŰĐĎŚę?/Đćą

# <span id="page-8-1"></span> $\overline{\Delta}$ ข้อควรระวัง∶ ขั้นตอนเพื่อความปลอดภัย

ข้อควรระวัง : การใช้ตัวควบคุม การปรับแต่ง หรือกระบวนการอื่นๆ ที่นอกเหนือจากที่ระบุไว้ในเอกสารนี้ อาจทำให้เกิดใฟฟ้าขือต อันตรายจากกระแสไฟฟ้า และ∕หรืออันตรายจากอุปกรณ์<br>ได้

ŢýŰŽŻŀŚŞĘŻŀŦŐĹĹ¥ďŀĆĘĹ¼¯ŀĂŦŨĹţĹŞŴŰŦŶĸŰŀĘŽďŀĆĘĹ¥ŢŀĂĘŮŒŶĿŎĬĔŨĔŎŐĹŶĊĬŔŎŰĹŊĿĘĂĹĿŎŎŎŔŎŔŎŔŎŔŎŔŢĹŢŔŦŎĨŢĹŢŔĊŎ

- ı řiőŰġŇåĔġŇŧŶŀŧĎĂŤŧŎĨŧŰŧ¥A4şŽĹðdĦ¥¥Ĺ₽Žő¼ŢĔŰŚŞŨŢœſŮęďĦĘŰĹŚĔ₽ἈĿŖŒŮŊŎĹĠĔĸŎŔĿŎĿŎŔĿŔĿŎŔĿŎĿŎĿŎĿĿŎĿŎĿŎĿŎĿŎĹŎĹŢŢĠĹĨijŎŎĹĐ Žő¼:
	- o 115 śďąFź (V)/60 říńăFÞź (Hz) ŢŞčOUŞğNǔęǔdŞŢE−ǔSLĐğdNQLřăŃŀřEŞOLSąŢFU SąlFldLŞLLłłţąBOĞllţğÐjṽG-NǔCốCŞ řlŁaŊŢFU (·NłŀăŢýU 220 śďąFź (V)/60 řínăFÞź (Hz)<br>→ ¾ůÃ), ŚąlţFŰĚdLŞ
	- o 230 śďąFź (V)/50 řÍńăFÞź (Hz) ŢŞčŐŰŞğŇůęůdŞŢĚ−ůŠĹĐğdŇĆĂőśăĆ FľdLŞĹĹŀłą+Ð ŚąlFľdLŞĹĹłţłą
- l ŢĚŰŚŞůŢðdŮŀðĹ¯ŀčŠĹĐŽő¼ŢýŰŚăĐ¾ĿŞţđđŰŀğŇůřĚ·ŀŀę·łĿşłăľŚęţđđŰŀ AC ŢŞĆăľřğĐŠĹĐŽő¼

<mark>© иллии я: all č5vŰşlàzháðqáráð herfyarara þáð var þvíð vermi verden verden verden verden verden verden verden s<br>Ac minighter verden verden vermi verden verden verden verden verden verden verden verden verden verden verd</mark> ğŀĐţđđŰŀ" ŢŞŽŔůŐLÓŔŰŢýŰ

- l ĹĂůŀřłŮşĚăŐĹŢýŰðĹ¯ŀčŢŞęĞŀŞğŇůÞňůÐęĿ·ćĿęĞŔłŽďŀ·ăŰĹŞ ŚęÐĹŀğń₣Ăźś¾Ă₣ăÐ ĚăŐĹęĞŀŞğŇůÞňůÐ·ŇŽďŀ·řĂŮŞðĿ¾
- ı ĔąŇřąŇůĂĐŀăřŽąŐůĹŞĂŰŀĂðĹ¯ŀčăľĚdŮŀĐẹĞŀŞğŇůÞňůĐŀŇŽďŀ·ŚFIFŮŀĐŠĹĐŰ∕AĔ¯Ŕ·ńĹĂŮŀĐŀł
- ι ĹĂůŀđŀĐðĹ¯ŀčŢŞğŇůÞňůÐŀŇŀăቂư}ŞęŀğŐĹŞăőŞŚăĐ ĚăŐĹğŇůÞňůĐŀŇŀăŀälŚġŀęŔÐ FĿdĹĂůŀĐřýůŞ ĹĂůŀdŀĐðĹ¯ŀčţďŰ¯ŀĂŢŞğŰŀĂăĞĂŞFź
- l ĹĂůŀřłŮş ĚăŐĹŢýŰðĹ¯ŀčŢŞęĞŀŞğŇůÞňůÐęĿ·ćĿęĞŔłŽďŀ·ýŐŰŞęŔÐ ĚăŐĹę¯ŀčŚď¾ąŰĹ·ğŇů·ŇČőůŞ·ŀł
- l ĹĂůŀŢĚŰŞŻŰŀ ĚăŐĹŠĹÐřĚąďĹŐůŞť ĚłŢęů ĚăŐĹřŠŰŀţĆŢŞðĹ¯ŀč
- l říŮşðĹŚę¾ÐĠąŚssTŞĹő¼Ě¯Ŕ·ńĚŰĹÐĹŐ¼Ě¯Ŕ·ňğŇŮřĂŮŞĚăŐĹäŰĹŞřHStĆğ∄TĚŰřH¾ćąğŀDąsFůĹŽăńęFląŠĹĐřĔądŠĹĐðĹŚę¾Ðćą
- l ĹĂůŀŢęůśąĚľŢ¾ť ąÐŢŞýůĹÐřĆń¾ŠĹÐðĹŚę¾Ðćą łŀăğŻŀřýůŞŞŇŰ ĹŀðğŻŀŢĚŰřłń¾ĹĿŞ₣ăŀĂðŀłłŀăĞŔłţđđŰŀ¾Ŕ¾ţ¾Ű
- ι řčŐůĹġŇůðlĚaŇřa≬ůĂФłłäĞŔłţdđŰŀýÔĹϜĹĂůŀęĿdẹ¬ĪĂŢŞðĹŚę¾Ðćą řÝöl∤vűθrğŽŞr\ŽġŇůvĽvŽH−yŎŖĿQLŒğğYûÄqHäĞrévköq;?4Ű
- ι ĹĂůŀŢýŰdĹŚę¼ÐċąĞÚŧŖĂţŦġŴĔĂŢĔŰŚŞÛŢðdŮŀţůŇġŶĹĐŢ¼dfŎġġŁĂŽĭġ'nŒĭĔŒĕġĘŀĂŽĭġĸġĸŰŒŀŎŔŴijŎŖŰŀŎŔŰŦŰŦŖŰŦŖŰĿŖĠŰŖĶĹŀ
- l ŢŞŠ¼ľğŇůĞĹ¾ðĹ¯ŀčĹĹłðŀłř₣ŰŀřęŇĂşţđđŰŀ ŢĚŰŚŞůŢðďůŀðĿşğŇůĆąĿűł ţ·ůŢýůğŇůęŀĂřŽřşńą
- yűĹÐŔŦĿĿĿŢŖŔĹŢĠŔŎŔŢĔŰĦŌĞŮŔijŔŎĨĹŎĨĹĐĿŖijŢĔŰĹŢĠĨĹŞĦŖĊţŀĨŹďĠŶŦĸĿĹŖĔŔŰŹŎŸŎĿŔĿŔĿŎĿŎĿŎŔŶŎŶŎŔŎĿŎŖŶŰŔŎŔŦĿĠĨĊĹ ď&%ŐŐĞijŴŎŰĞijĦŎĨŖŎŖŰŖĹŔŀŔŴĿŎŢĨĿŔŶĸŎĬŪŢĔſďŽŔĨĎŎŰŽŐĸÆĿĨĿŢĿŎŖŦĿĿŎĹĔŰĿŎĹŖŮŎŇŇĔŶŴĹĠŢŔŮŔŤŦŎĸŐŎŖŸŎŇŦĿĹ
- dBŔŚę⊁ĿŎŎŔŎŎŎŔŎŎŎŔŎŎŎŔŎŔŎŔĠŶŔŎŶĠŴŎġŔŶŎŔŇĔŖŎŎŔĨĿŖŎĎĬĠŔŰŶŎŖŎŔŎŔŎŔŎŔĠŔŎŎŔĠŔŎŎŔĠŔŎŎ
- ĹĂůdŀĐďŚę¾ĐĠŢĔŬĿĿĠĿŖĸĂŚŦĔŐŰŢŖŰŚĔġĨŎŊĠŹŰŀŎŢĠŔŢĠĊŢŎŔŎĹŢŎĿŎĿŎŖŎĊŶŢŎĹŢŔŢŎŎŔŶĸŶŎŔŶŎŔŶŎŔŶŎŔĠŔŶŎŔŢŎĊŎŔĠŔĊĠ ₣ĿŰÐğĿŞğŇ Žő¼ęŀŀăĞğŻŀŽďŀęĺĹŀ¼ðĹŚę¾ÐĆą¼ŰďĂćŰłŸŎŇĂĔŀŀ¾ťŖ¼ŰřŐĹåŹŀŕĆŮŞŢĚŰŚŞŮŢðdŮŀŖ4ŰĞĹ҂ÆŐąĹĤŮĹŞ
- ı dIÐðĹŚę¾ÐćaşŞčŐŰŞğŇůrÓÖŞŠĹÐŚŠŮÐ ŚąlŢýŰĐI ޾ŰdŘŽdI-ăľĿ¼ăľdLĐ ĚŞŰŀðĹġŽI ðHälðl ŚqĹUðřęŇĚĤÄ∕ŐŐLŐ≸ÄĞŐĹĞŔŀläl∄DŚăĐ
- 1 dlÐðĹŚę¾Ðớã∯ĹĐŽő¼ŢłąŰLş¥ŦŰŀřęŇĕgttűlğŇűYŠŰĞřĐŖ¼ŰĐŮlĂ
- ι ĞŰŀðĹŚę∦ÆœĿŎġŎĸŎĸŎĸŎŧŔĿŔĸŎŎŰĸŇŧŴĿŎŎŴŔŦŴĊĦĿŔĸŎĹĿŔĸĿŎĹĹĿŔĿĿĿĿĿĿĿĿŎĹĿŎŔĿŎŔĿŔĿŔĿŔĿŔĿŎŔŎŔĿŔĿŔĊĹĿŔŞĂġĦŀĕ
- ι ĹĂůłĂĂŀĞĹ¾Ő¼ĹŞĚąĿĎĹŀřŞŐĬĹĐđIŽő¼Ĺŀ∂ĞŔţţđŰŀŷŐĹFţ¼ŰŽő¼ŽďãŢČĬŶŘſČŮĂşŕŃBĂŽH·vŽŀŞ⊢řĆÔŞćŔŰŕĆŕ¼Ő?4ŰŞĔąĿĎÿĴŀŞLŰŞ
- ι Ĺő¼ĚTŔ·ňğŇŭҿŔĎĹðğ∂ŢĚŰĦŶ¼Ćι−Ĕŀţ¼ŰĹĂůӋŤŰ¤ĹŚę¾ÞĞġĎŽő¼ĞŔŚęĐĹĿğſFĂŹŚ¥ÀĞFäÐŚą∦ҧJŤŰĔŮŇŎŔŎŔŎŔŎŦĠŎŔŎŔŦŔŰŔŎŔ<br>ι Ĺő¼ĚTŔ·ňğŇŭҿŔĎĹðğÓHåŐĤ₹ŀŐŖĸŰĹĂůĿŢŰŰĹŞ₽ÆÆŐĹĎŽŐ¥ŐŔŔĠŎĿŎŖſĤŎŖŦĔŎŔŔ
- l ĞĹ¾ĆąĿűłðĹŚę¾Ðćą ř·ŐůĹðľĆąůĹĂğńŰÐţďŰś¾Ăţ·ůţ¾ŰŢýŰÐŀŞřĆŮŞăľĂľřďąŀŞŀŞ
- l ĞĹ¾ĆąĿűłðĹŚę¾Ð湊ĹÐŽő¼ĹĹłðŀłř₣ŰŀřęŇĂşţđđŰŀłůĹŞğŇůðľğŻŀłŀăÞůĹ·ŚÞ·Ţ¾ť
- **® śĆä∂ŐfFĹžz, ðĹŚę¾Ðćą LCD ŚąlřŽäŐůĹĐŏŕ**ĞŕĞŔĘĄDČĂŢĠĂŒŎŞÛŎŦŢŴŰĔġĹ¾¢¤ĎŇŰĆãlĂĆĂĆĂĹġĆĂĤ,vřáQŐŐŐŐŐŐŐŐŐŐŐŐŐŐŐŐŐŐŐŐŐŐ ĚąĹ¾ptĆăĹğŢŞćąńFĿ¼ªźřĚąůŀŞŇŰŀŇÓŰŀĂŚę¾ÐĹĂůŀOřĚŀŀŀę·śĆã¾d½M#häÉj¼pdFyŠŇ&ĬAĔŀĂŢŞğŰLĐĞńĞġ àĽ?ĞŎĹ䣹ŠŕĂŢĠĹŎĿŔĸŦĠŀĹĊĿŞİrńFă Ĺő₣ęŀĚłăă·ĹńřąŮłğăĹŞńłęźğŇů [www.eiae.org](http://www.eiae.org/) ęŻŀĚăĿşŠŰĹ·ŔąŢŞłŀăğńŰÐĚąĹ¾ţđřÝčŀľ ŢĚŰ₣ăďðęĹşðŀł [www.lamprecycle.o](http://www.lamprecycle.org/)rg

### <span id="page-9-1"></span><span id="page-9-0"></span>**ข้อสังเกตของ FCC (ในสหรัฐอเมริกาเท่านั น)**

#### **FCC ประเภท B**

ĹőĆłă¼źŞŇŰĚŀł·Ňłŀă₣ń¾₣ĿŰÐĚăŐĹłŀăŢýŰğŇůţ·ů₣ăÐ₣ŀ·ŽŔů·ŐĹŠŰĹŚŞľŞŻŀŠĹÐćŔŰćąń₣ ĹőĆłă¼źęŀ·ŀăĞłůĹŢĚŰřłń¾ĚăŐĹŚćůŽąŐůŞčąĿÐÐŀŞŢŞŽďŀ·ĞŇůŠĹÐŽąŐůŞďńğĂő ÞňůÐðľğŻŀŢĚŰřłń¾łŀăăşłďŞ₣ůĹęĿ−−ŀ¼łŀăăĿşŠĹÐďńğĂőĚăŐĹ śğăğLĐŞź ĹőĆă¼źŞŇŰţ¾ŰăLşiläFădðęĹşŚąłčşdŮlęŀačJýŰţ¾ŰłLŞŠŰŁDĚSŸAŠLDĹőĆă¼ż¾ńðńFĹą Fŀ·ŠŰLşLDŽLşęůdŞğŇů 15 ŠĹĐ FCC

ĹŐÓ#¼źSŇŰŢŃĴŖ4ŰĦŠŰĿġĿĎĹġŔŭŎĹŦĠŎŔŎĸŔĸŔĿĸŔĊ×ŕġĿŦŕĐĿŖŠŇŰŞŰĄŤŔŔŮĹŞŶŚĄĹĐĆĂĦĂ

1 ĹőĆłă¼źŞŇŰĹŀððľţ·ůłůĹŢĚŰřłń¾łŀăăşłďŞğŇůĹĿŞ₣ăŀĂ

2 ĹőĆă¼źŞŇŰðľţ¼ŰäLşŀăăşłdŞŢ¼thňůĐăďĞňĐŀlăăşłdŞğŇůĹŀðŀlŰjŘŰřtŕ¼řĚrőllĕV∡žğŇůţůřDĆălęDŽźäľĚdŮŀĐŀiǎĆ×ńşLFńÐlŞ

**Ѻ หมายเหต: ŠŰşĿÐŽışŠĹĐ FCC ğŇŮ·Ňł¥ĆąŇĂŞŚĆąDś<sup>ą</sup>Ątůqłą/ČHg¥ĂŐŞĂŁŞðł Dell™Inc. ðĞŐdŮLŻBƏĞÜQŰĞWŐĞYŐŐĞÉN «ŞŇŰČG\$/** 

SULZES%44DajUd\$4ULLEssTEUNNäOUDILSLAüDTEH&FüLeL--14A5dC5jNüUdHr%SrUS9HNäFr%HUD IATSjNüdUDLA LAüDBüMH%STALSSTSL<br>Fr%HUDYdUADLiCB145NÜUdÜJEÜH%eL--14A5dSFÜLeL--14aH5j4öEsüLiSEjHESSTASSTASSABAVASEC194L6CB1434LDSLUSZ04UdSSTASST ₣ůĹţĆŞŇŰ:

- l ðĿ¾₣ŻŀŚĚŞůÐřęŀăĿşęĿ−−ŀ¼ğŇůŢĚ·ů
- l řŽąŐůĹŞăľşşŢĚŰĚůŀÐðŀł₣ĿďăĿşęĿ−−ŀ¼
- l ŚĂłďÐðăţđđŰŀĚăŐĹŚĂłęŀĂ₣ůĹŠĹÐăľşşŚąľ₣ĿďăĿşęĿ−−ŀ¼ĹĹłðŀłłĿŞ

ĚŀŇŽďŀðŽłÓĴŎŞŢĚŰġŻŀłĕFŕ¾₣ŮĹĦďŚġŞŢĚŰŽŻſĞăňĘŀĞĿŊġŊŕĘŊŎĿŀĿſ'nc.ĔăŐĹýůPřġŽŸĸŰĘĸijŐŖŦġŎŔĔĠġġġŎŖĸŸĠŔġĊ

ŠŰĿŔąFůĹţĆŞŇŰŀŇŢĚŰşŞĹŐĆŘ¼źĔÄŐĹĹŐĆŘ¼źğŇŮĹĬŕġĂŢŞŕĹĄŧĞŷŇŰ ęĹ¾ŽąŰĹĐĿġ׊ŰLġĿĐŽLşŠĹĐ FCC:

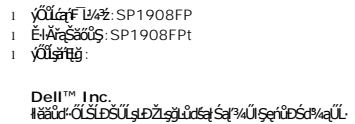

One Dell™ Way Round Rock, Texas 78682 USA 512-338-4400

**หมายเหต:** ęŻŀĚăĿşŠŰĹşĿÐŽĿşřčńů·ř₣ń· **สามารถศึกษาได้จาก** ŽŔů·ŐĹłŀăŢýŰćąń₣¯¯Ŀ¼³ź .

### <span id="page-9-2"></span>**ติดต่อเดลล์**

ŢŞŀĕFń¾FŰř¼ąąźğŀĐĹńŕąŮğăĹŞńlęź Žő¼ęŀŀàĞřŠŰŧţĆĂĿĎťdŪgþFźFŰĿţĆŞŇŰţ?4Ű:

- l ęŻŀĚăĿşłŀăęŞĿşęŞőŞćůŀŞřďŮş ŢĚŰţĆğŇů **support.dell.com**
- l ęŻŀĚăĿşłŀăęŞĿşęŞőŞğĿůďśąłćůŀŞřďŮş ŢĚŰř**ลือกเมนูประเทศ/ภูมิภาค** ğŇůĹĂŔůŢłąŰęů調ůŀЊĹÐĚŞŰŀ ĚăŐĹ¾ŔřďŮşŚĹ¾ř¾ăęğŇůŚę¾ÐŢŞ₣ŀăŀÐ₣ůĹţĆŞŇŰ
- 1 ęŻŀĔăĿŖŀăĘŖĿęĘŚĠĞŀĐĹŇřąźŢĔŰ¼ŔĹŇřąźŚĹ¾ř¼ǎǎğŇĹŚę?√DŢŞFŀăŀĐFŨĹţĆŞŇŰ

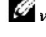

**หมายเหตุ:**Ě·ŀĂřąŠśğăđăŇęŻŀĚăĿşŢýŰřÝčŀľ¯ŀĂŢŞĆăľřğĐğŇůŚę¾ÐţďŰřğůŀŞĿŰŞ

**K** HANDING : TŞşIĐĆălřğĐ łłăęŞLşeŞőŞğIĐřğŽSńŽğŇůřdłBDęŻI ĚǎslaŽĹ·čńdFLǎž Dell™ XPS™ ·ŇŢĚŰğWĚŀĂřꊚBŎLÖĞŔĿĞŶĿŎŖĿŎĿŎŖĿŎĿŎĿŎĿŎĿŎĿŎĿŎŔ śğŏDLčýğŸŐŚę¼ĐhŇĎŘJĐĿŎŔĿĞŹĿŤĠŤŦĤŤŽÝVPS ŽŐ¼ĹŀðFf¥4FŮĹP4qqzcûl9ĔŀĂřqšgJsgeSŐSğŇŮĠç҂ADţŰŰ ŚąlęŀĂŠĹĎZŐ4ðRČŰĂŮĐŤĔŀŀĘ·

1 ęZHÄYĞŞIŞŞĞŞĞDĞĞTEJJVEHÄGSĞBUĞŞS\$ELGÖNÏJEJJUJŞFÄÐFÜLÇŞNUQJZŐ¼ZNÖŞFULÐSZd+JÓdNÆQLdÜZŐ¼FUDJJUËLQF04FÜLÄDÄZÄRÄZÖQSEDZŐ¼FÁOL<br>śLÓLZGREÍZZÖNCÜFGÖÖRÚ

**komutika, ŠŰŔąġŻŀĔăĿŖŀĔŕ**ŔĸŦŨŎŎŐĹďŮĞŔŦŰĿĎŎŨĬŧŖŧŢĸŰĞŔŏ'n菹ŇŀăŕĆąŇŮĂŞŚĆąĐ

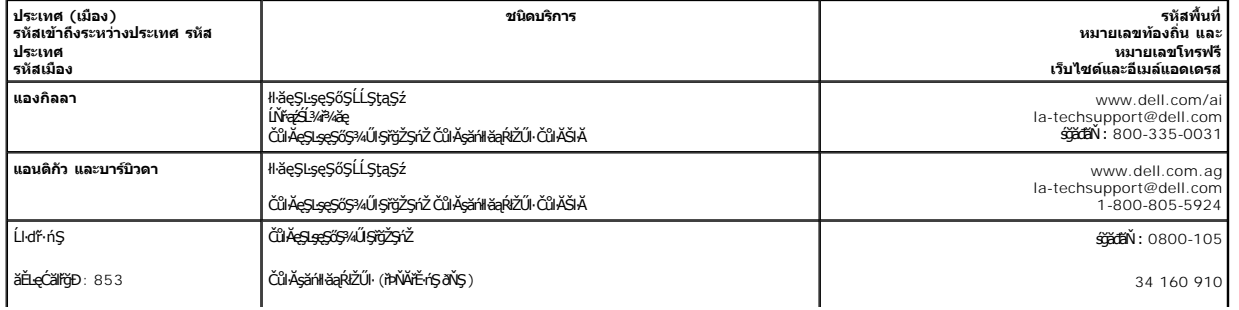

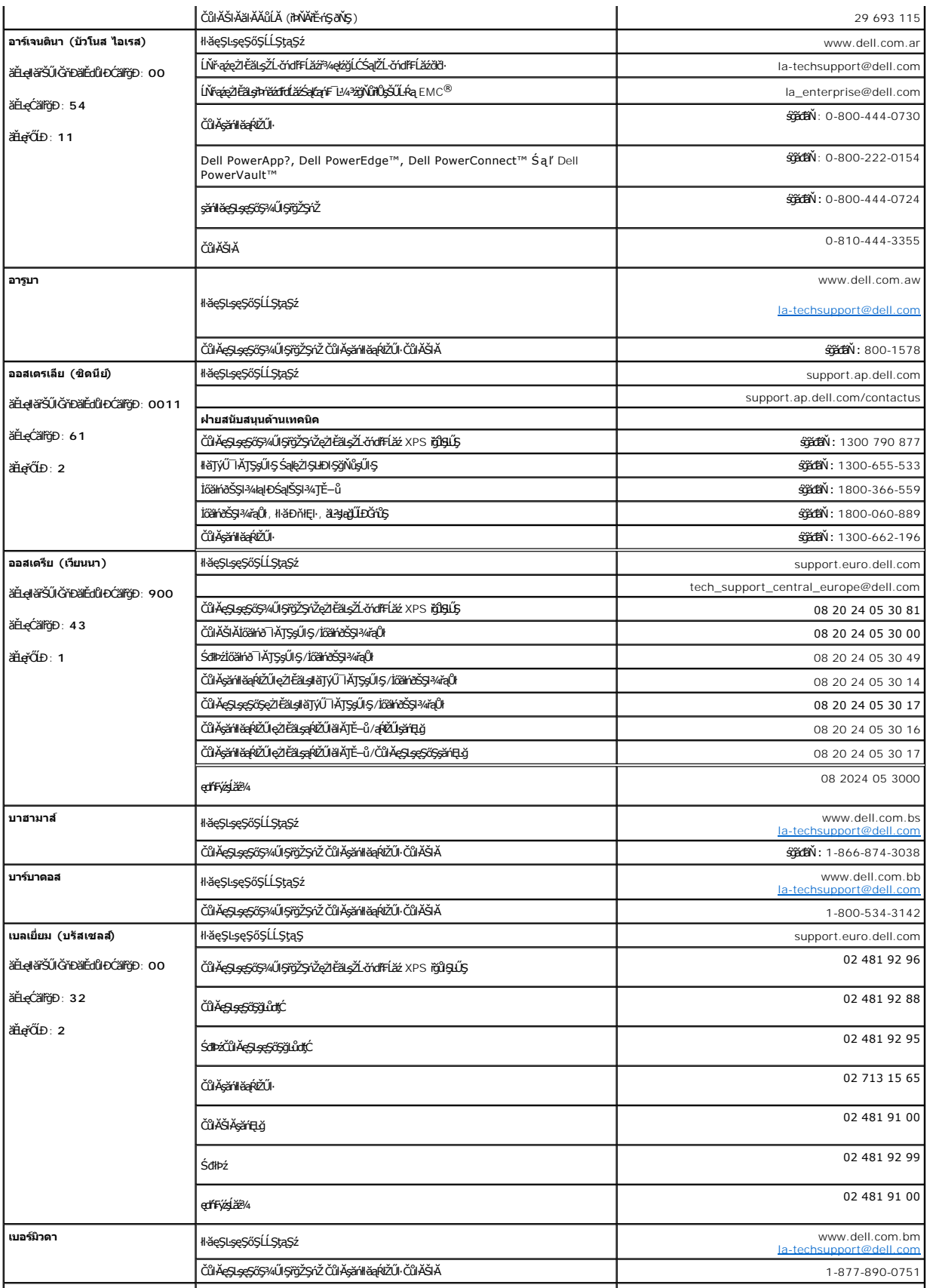

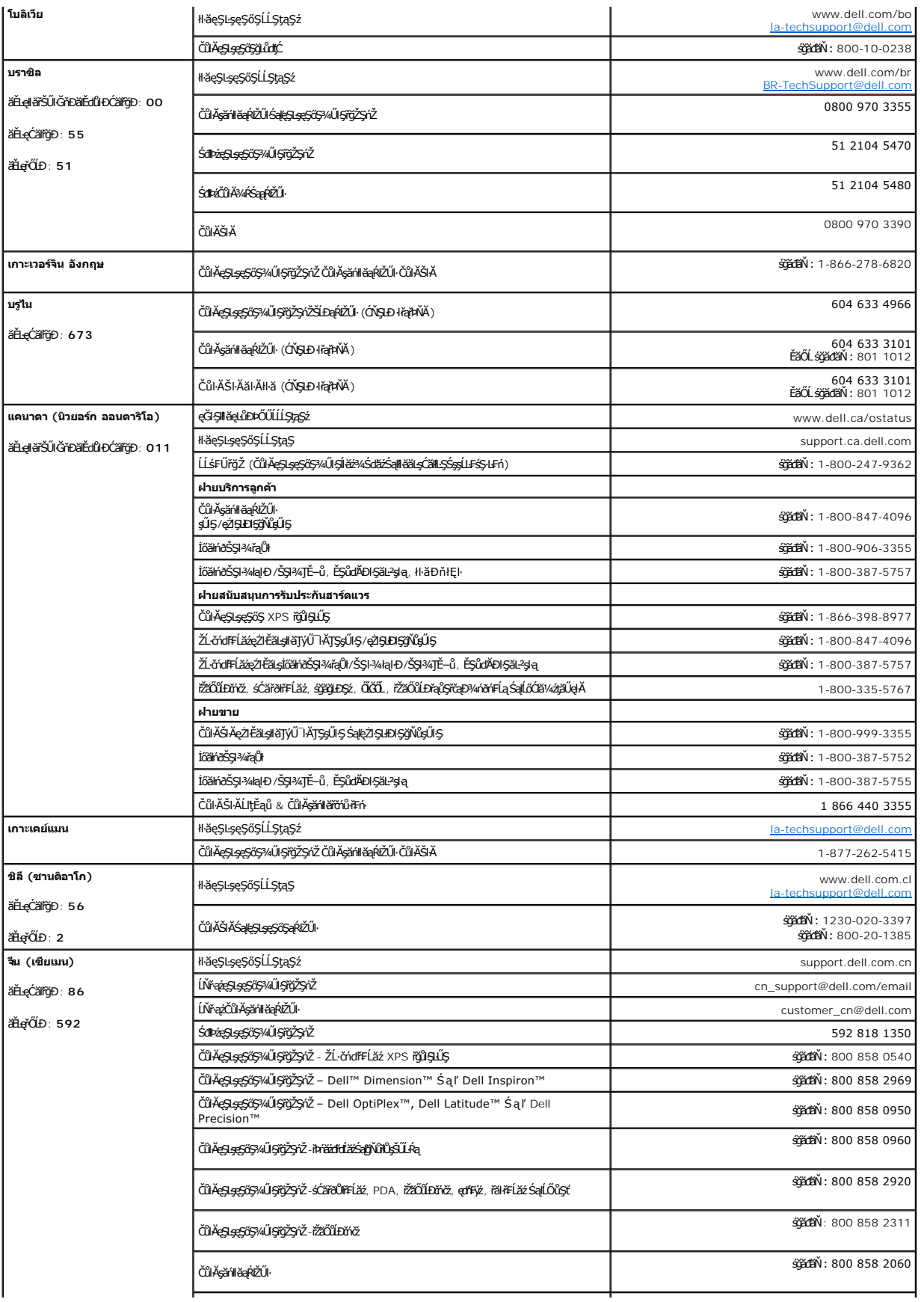

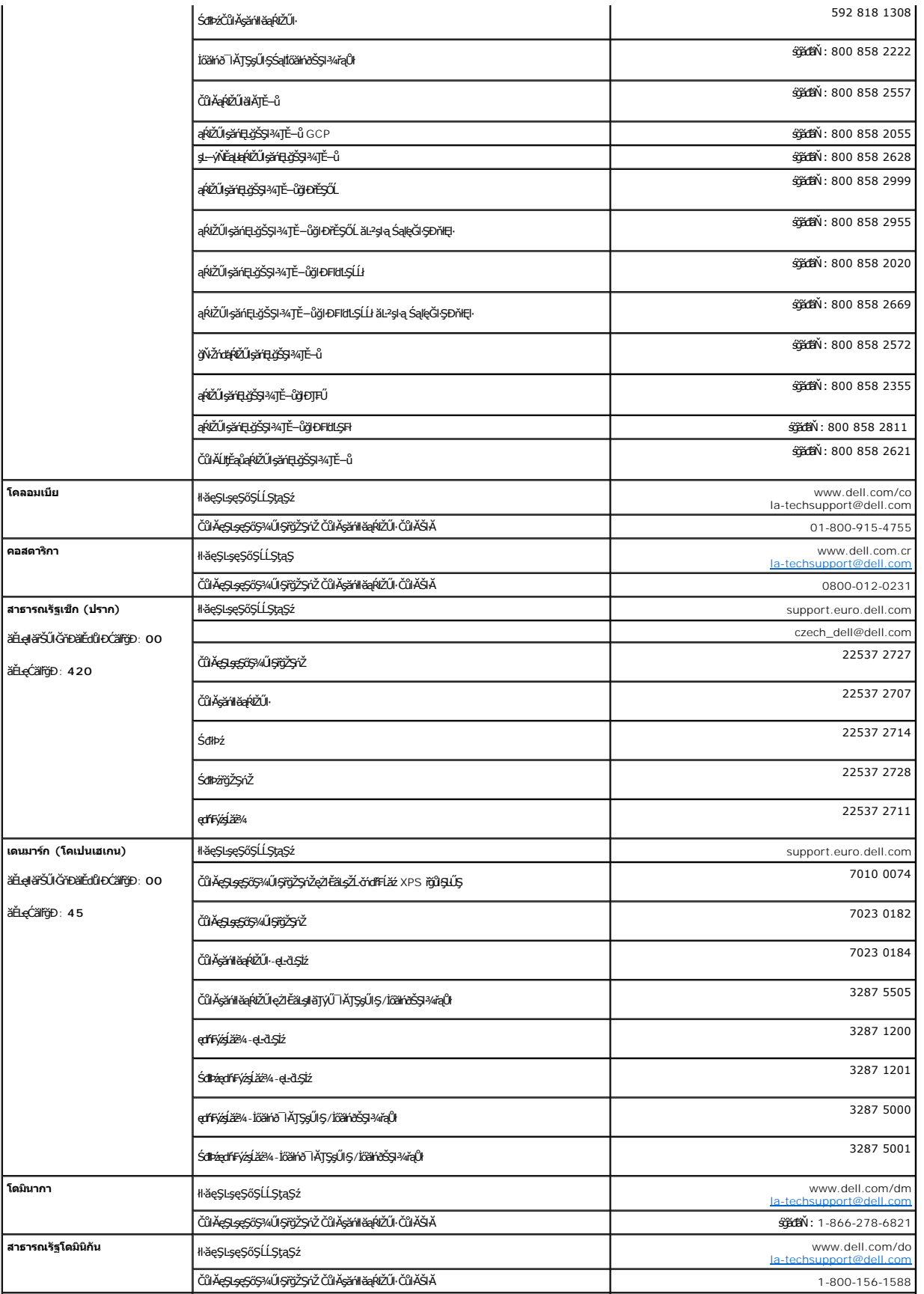

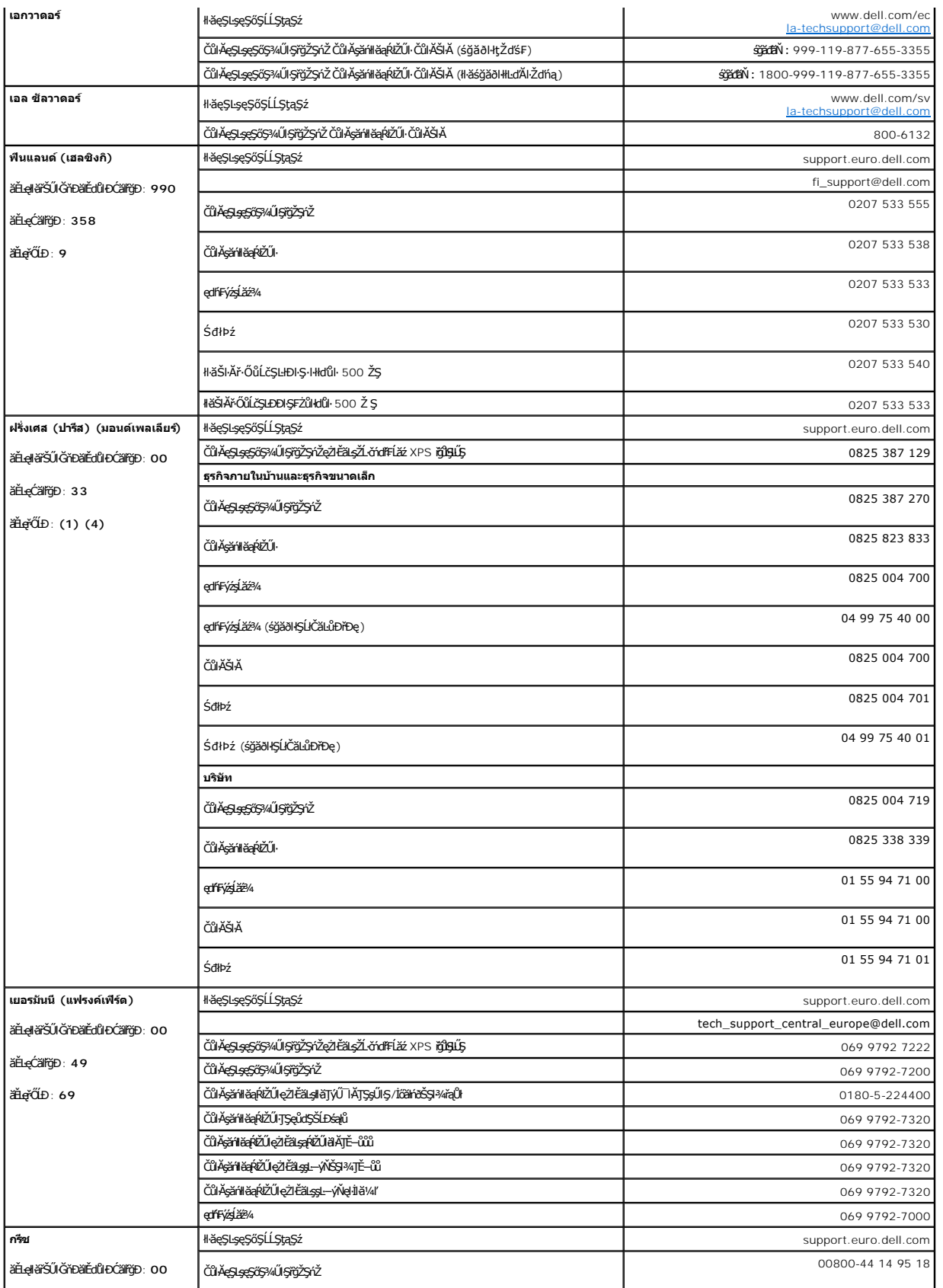

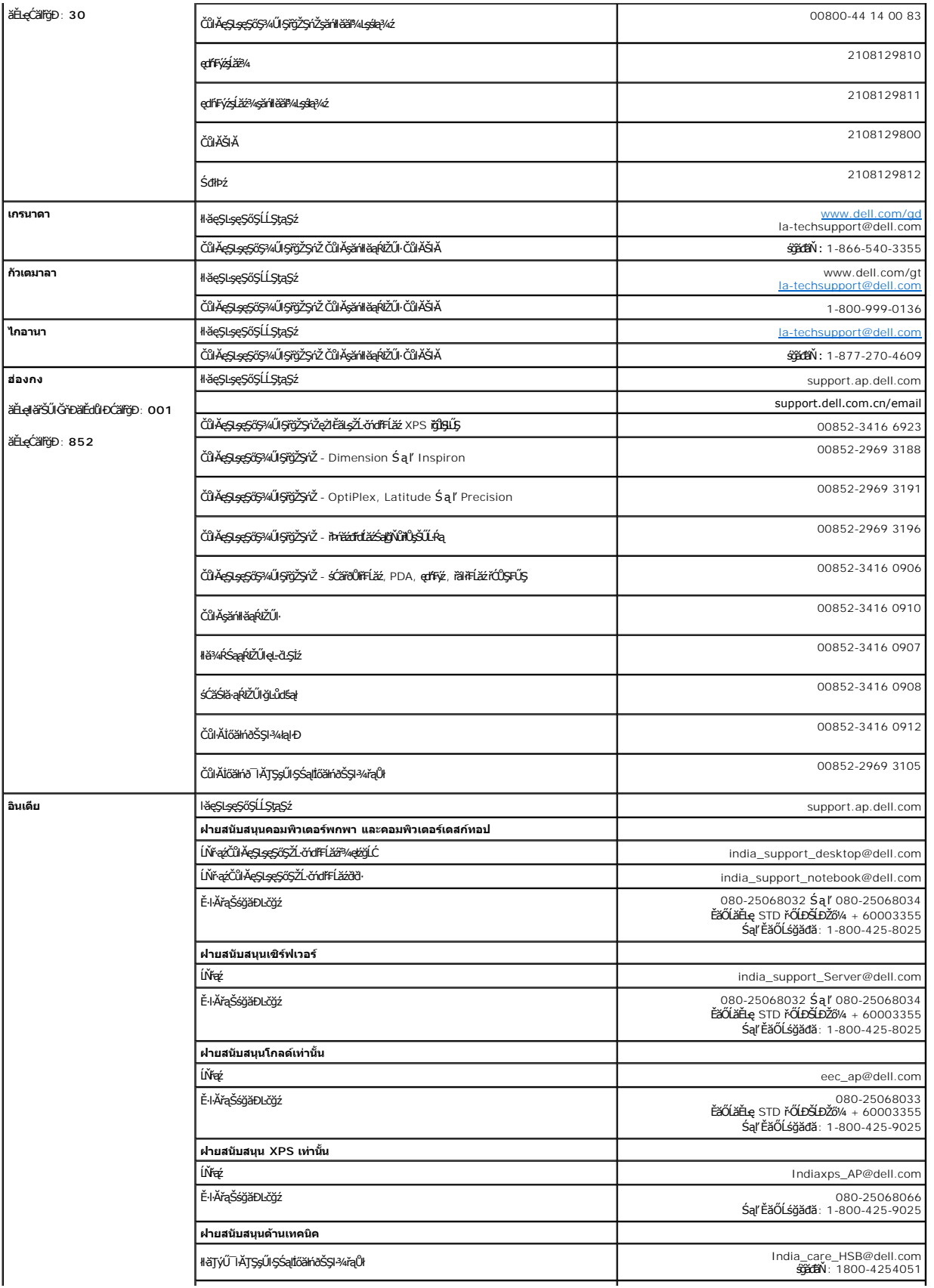

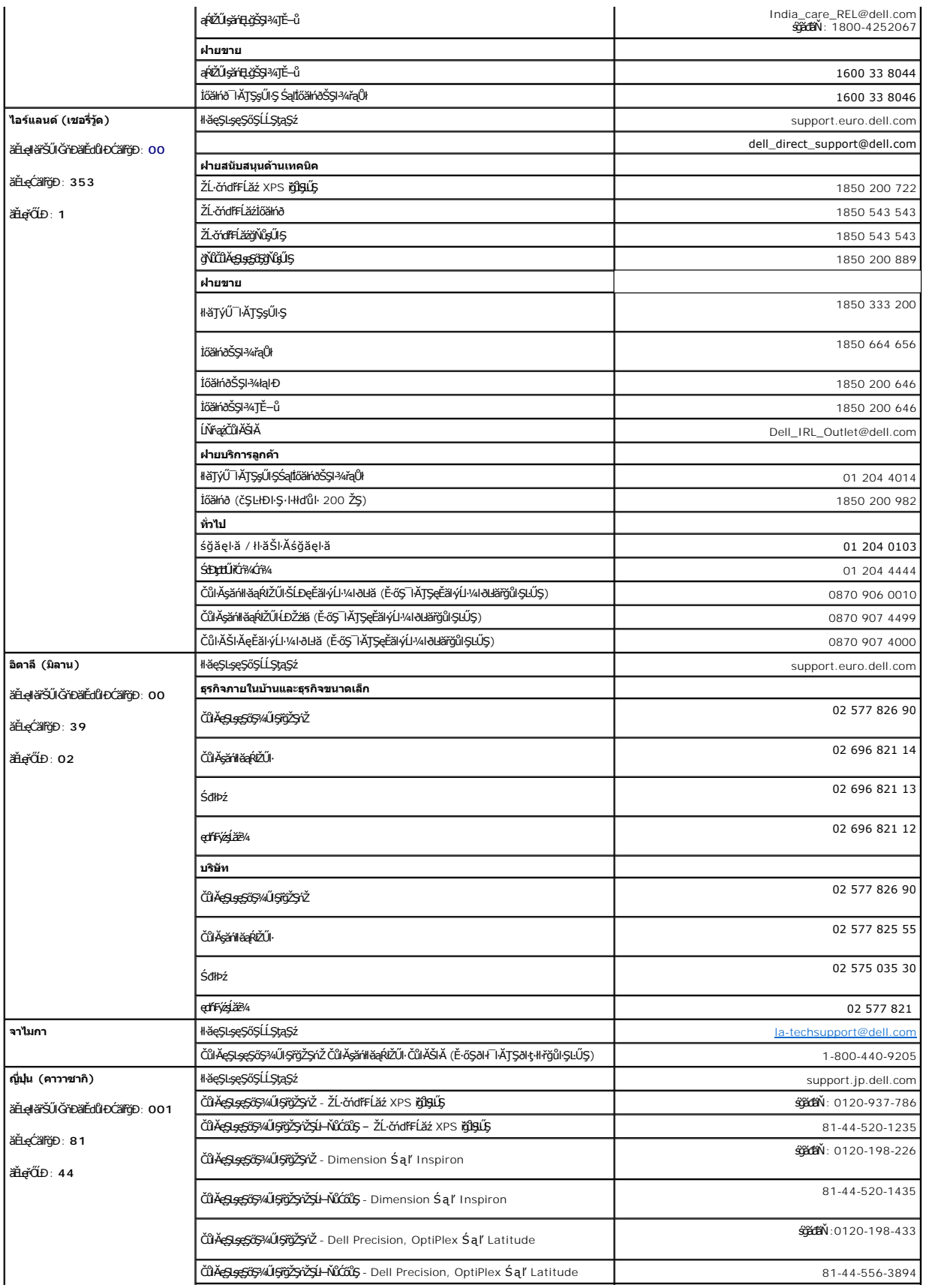

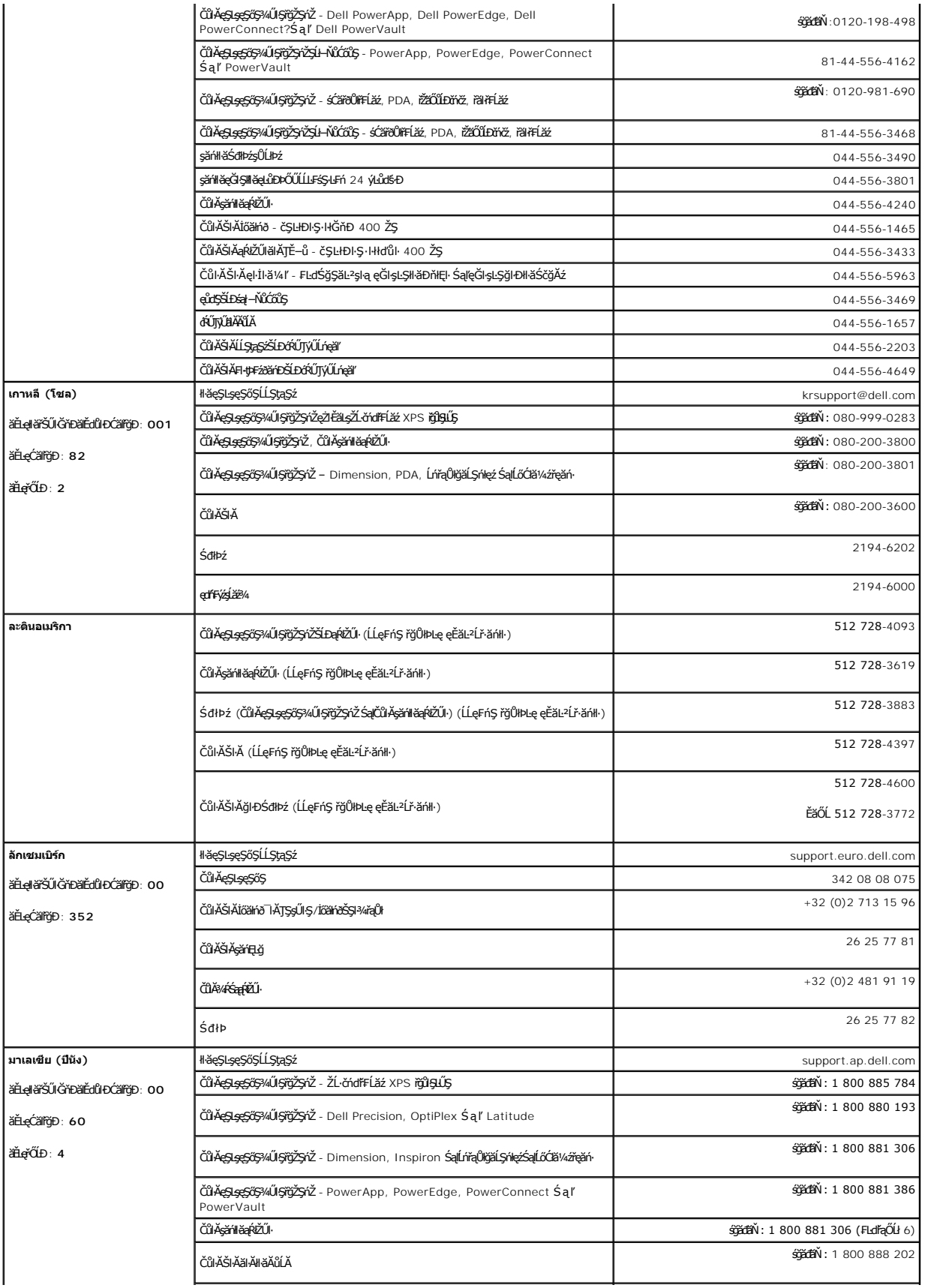

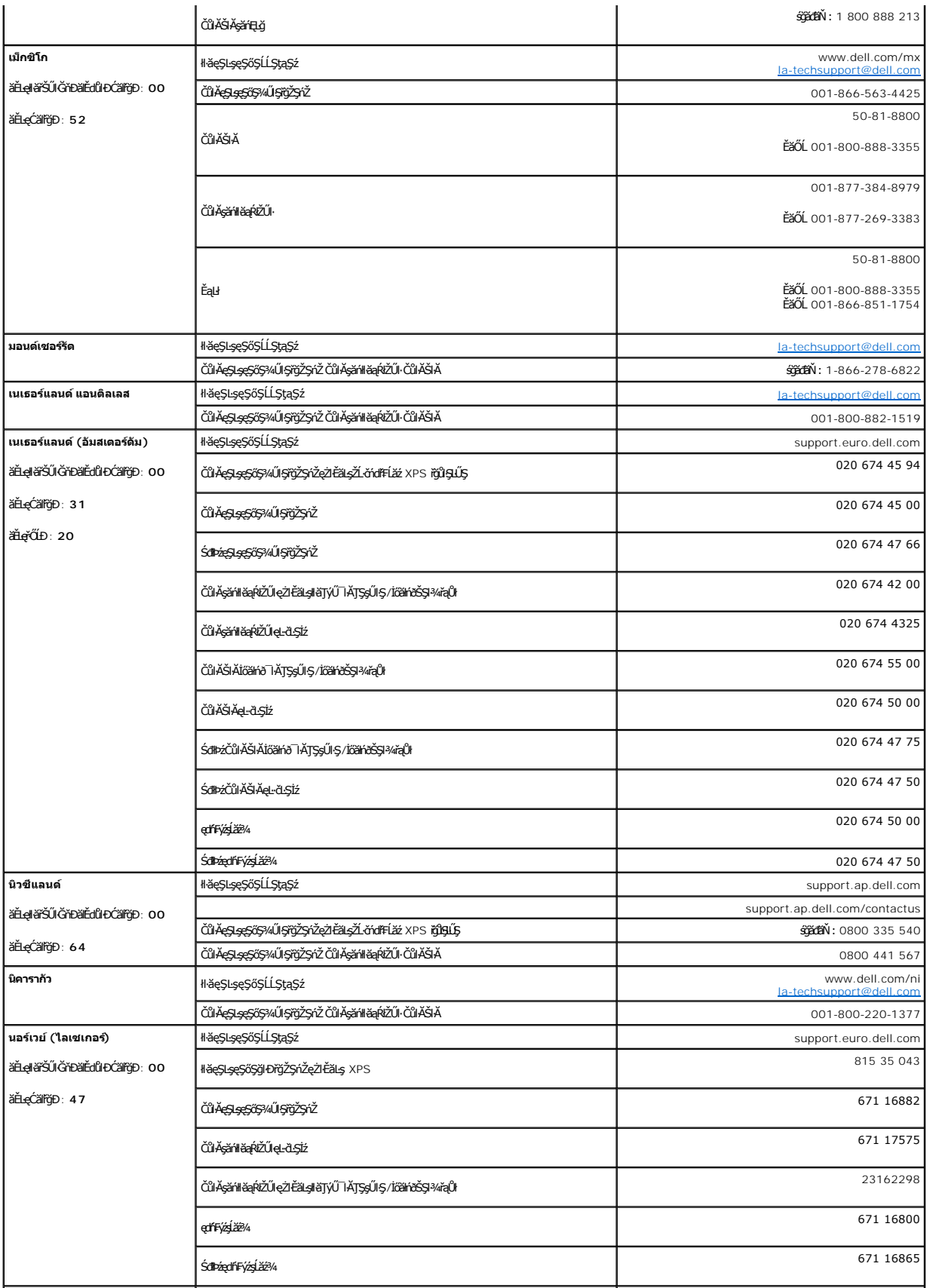

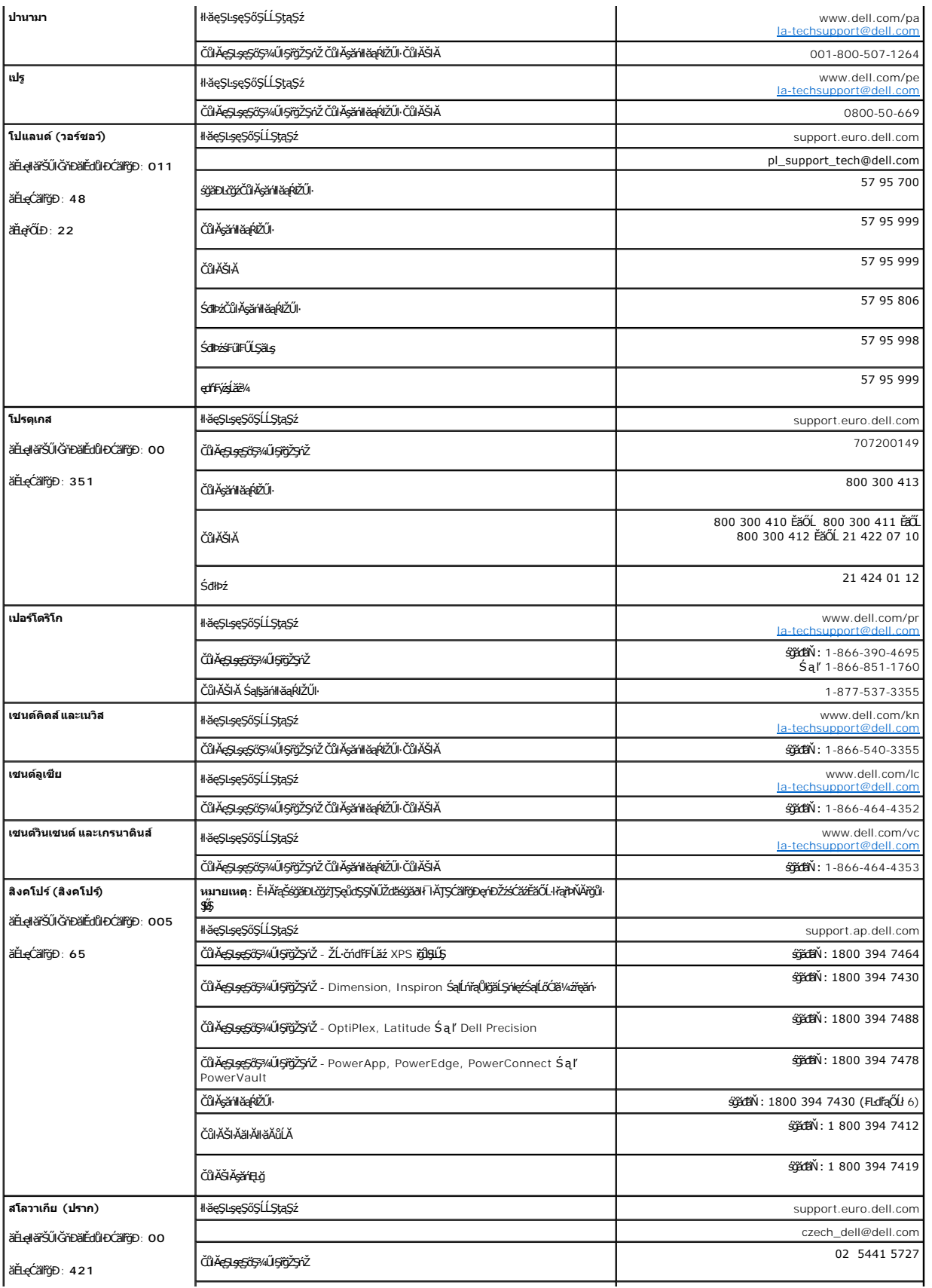

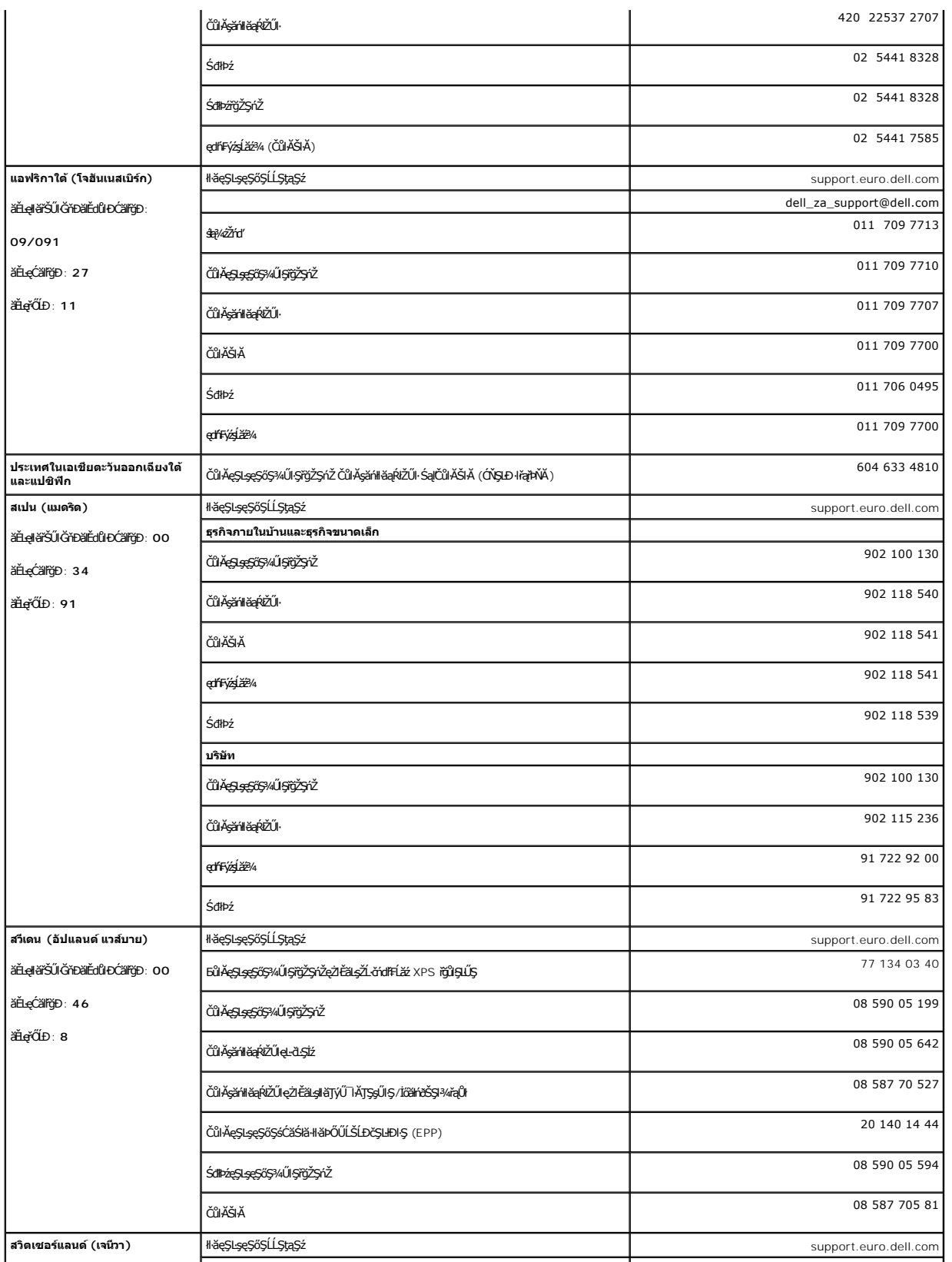

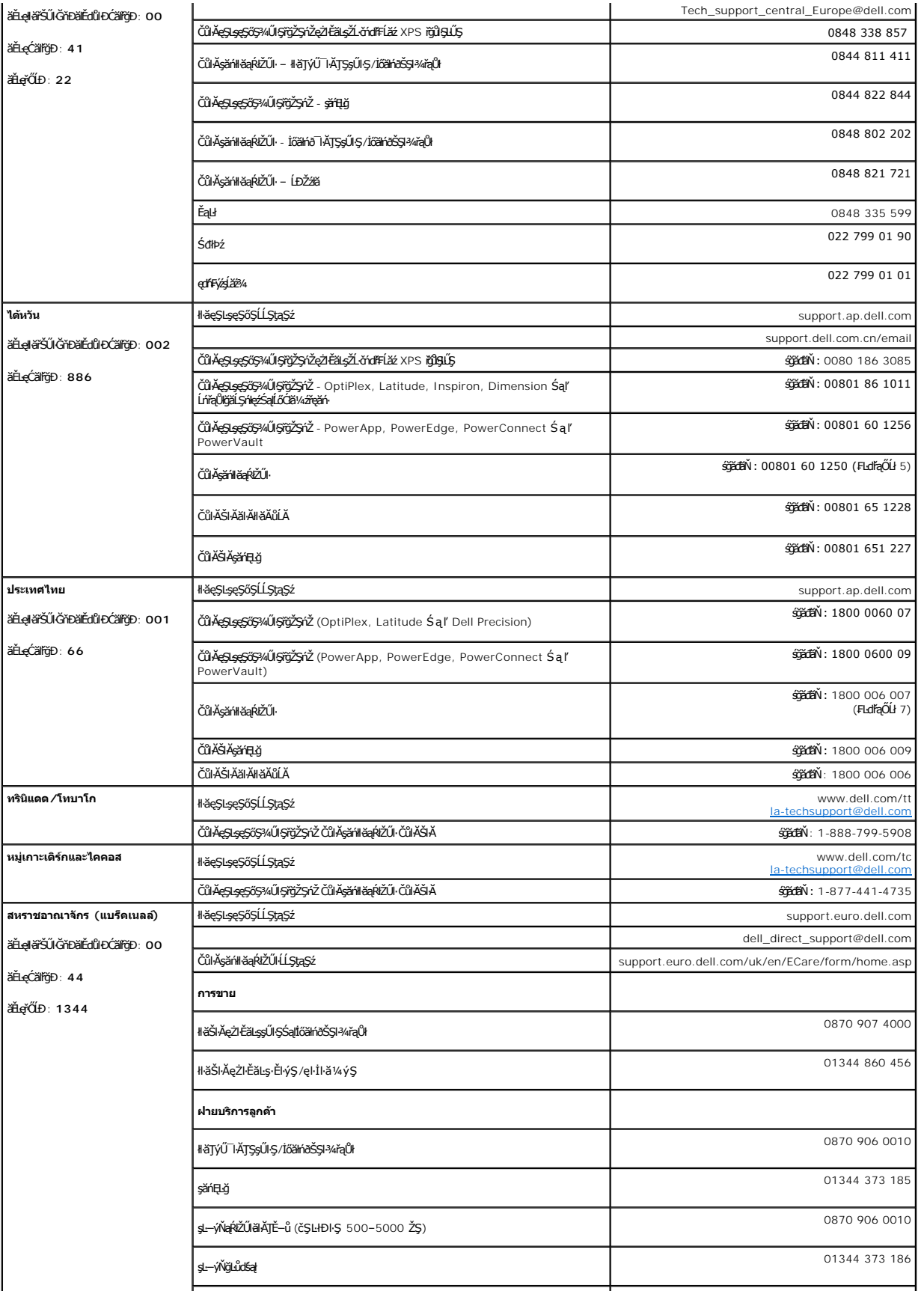

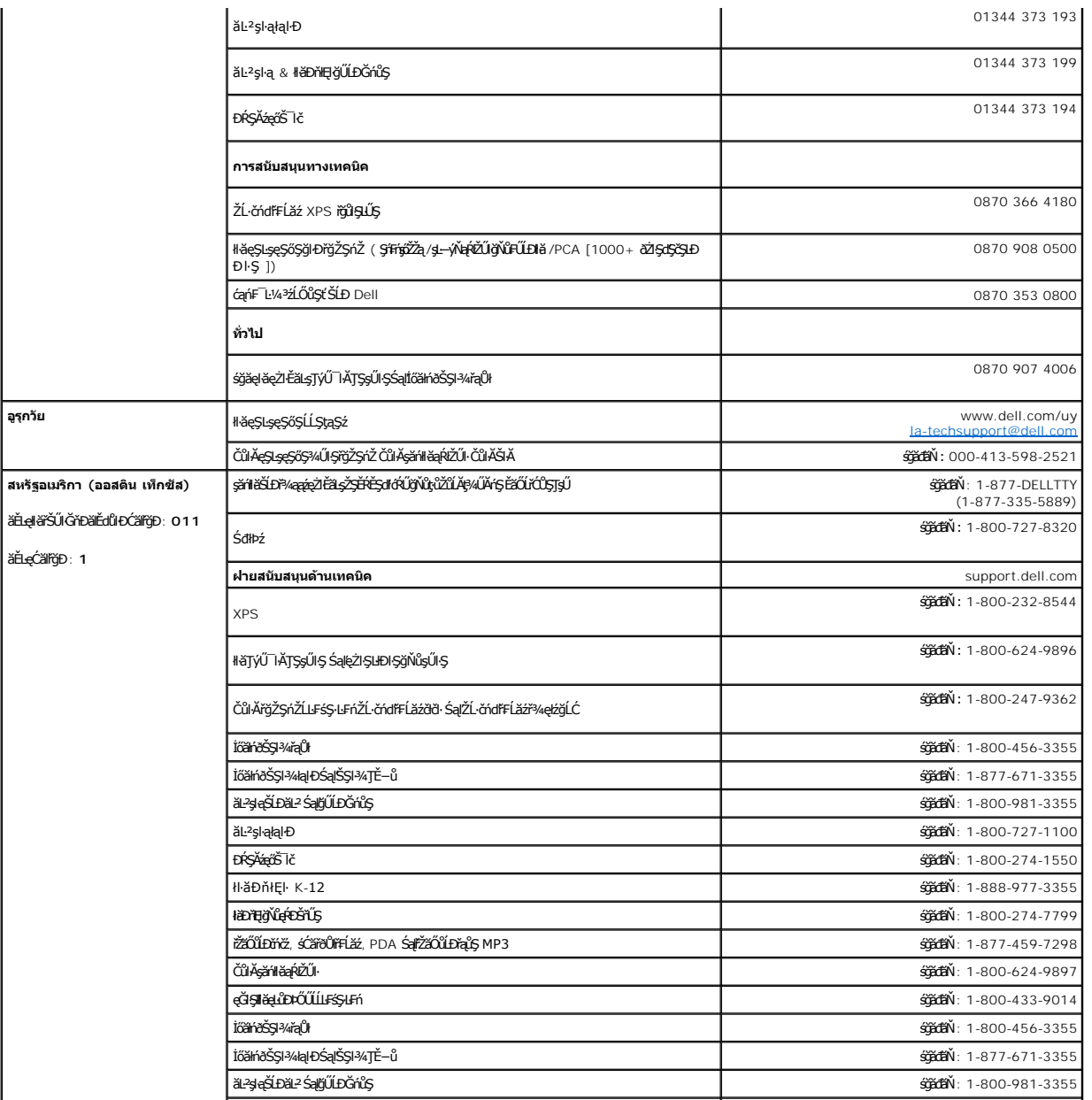

#### <span id="page-22-0"></span>łąLstĆĂLĐĚŞŰelĕsL−

### **การติดตั งจอแสดงผลของคุณ: คู่มือผู้ใช้จอแสดงผลแบบแบน Dell™SP1908FP**

- ·läřýŐůĹ·FůĹðĹŚę¾ĐĠġŠĹĐŽő¼
- **·** łäŢýŰŚćĐ¾ŰSĚŞŰ·
- **·** łłăŢýŰř·ŞŔ OSD
- · łäFLŰĐŽů Žď -ąlÉŇĂ¾ğŇŮřĚIIIę·ğŇŮęő¼
- **· łäŢýŰŚČsřeŇĂĐŠĹĐř<sup>3</sup>⁄4ąąź (FLďřaŐĹł)**

### <span id="page-22-1"></span>**การเชื อมต่อจอแสดงผลของคุณ**

**ข้อควรระวัง: ก่อนที คุณจะเริ มกระบวนการใดๆ ในส่วนนี ให้ปฏิบัติตาม [ขั นตอนเพื อความปลอดภัย](file:///C:/data/Monitors/SP1908FP/th/ug/appendx.htm#Safety%20Information)**

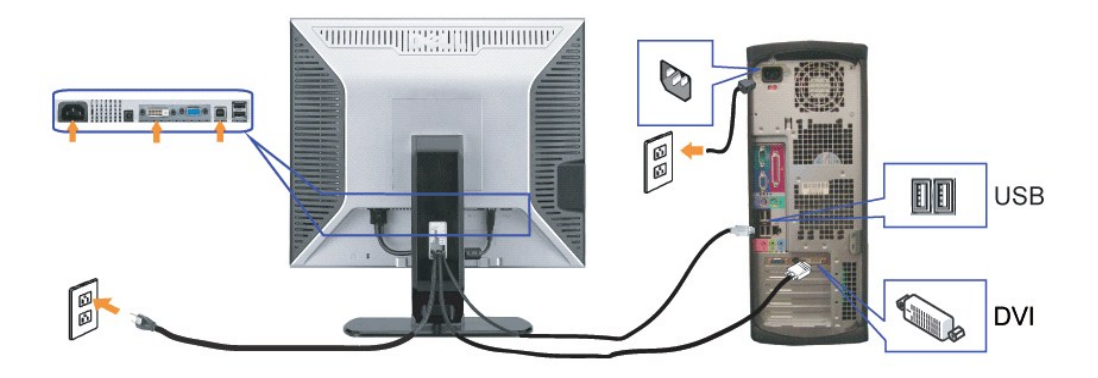

**หรือ**

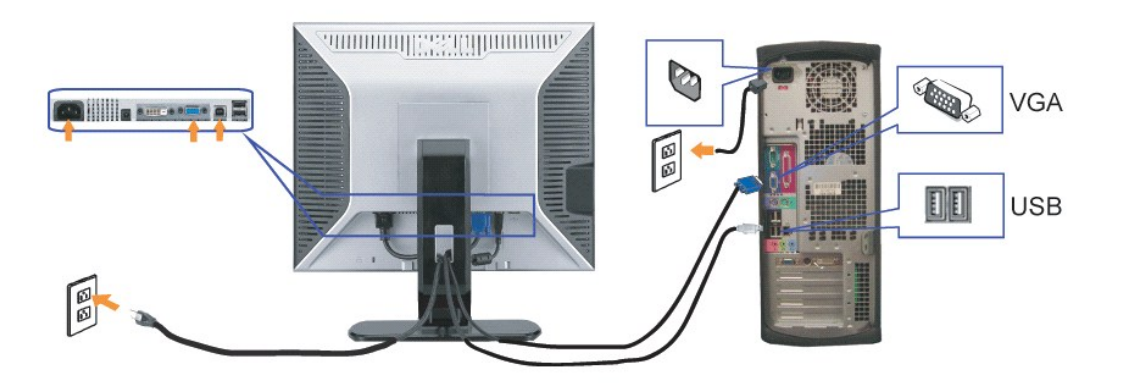

- **1.** Ćń¾ŽĹ·čńďř₣Ĺ㟊ĹÐŽő¼ Śąľ¾ňÐęŀĂţđĹĹł
- 2. řýŐůĹ·FůĹęŀĂ DVI ęŇŠŀď ĚăŐĹęŀĂ VGA ęŇŞŻŰ*ł*řĐńŞţĆĂĿĐŠLŰdFůĹ<u>şŞŽ</u>Ĺ·čńdřFĹăź ŚąlðĹŚę?/eDćą
- **3.** řýŐĹŀFůĹęŀĂUSB ğŇůŀčĂJĹĿġŃĠĿŔĸŎŔĿŎŹĿŎďĦĹĔĹŚŖĔŴĿĿĨĹĹĹĊęFăŇ·USB şŞđĹŚŖĸĐŒŔĘADŒŔŢŎŎĿŎĹĿŔŎŔŎŔŢŎŔŎŔŎŔŎŔŎŔŎŔĊŔĊŔŔĹŎŎŔ USB şŞðĹŚę¾Ðćąţ¾Ű
- **4.** řýŐůĹ·₣ůĹĹőĆłă¼ź USB Ţ¾ť
- **5.** řýŐůĹ·₣ůĹęŀĂţđ₣ůŀÐť
- **6.** řÓr¥ðLSę¼ÐáSęµLóYtFLžSLÐZŐ¼ GUZŐ¼ţǔFÜŞ IčJEUP¼GŰrřęOLŁL−−1½ÄSUŀS¥RJRUSŞÜJRUĞQUÆVÆQLŁQ−1½ÄSU∳ÖRÆHUDOUZŐ¼ALDJÖRÜ<br>ŠLDŽÓ¼

### <span id="page-23-1"></span><span id="page-23-0"></span>**การใช้แผงด้านหน้า**

ŢýŰĆőůġŇů?4ŰŞĚŞŰŠĹĐÓĹŚę?4ĐćąřŐŰĹĆăĿŊĕFLŰĐŽŮFŮŁKŠĹĐĨč

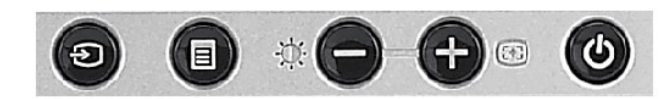

#### ĦăĐFŨţĆŞŇŰĹİŕġĂĞřĐĆőůğŇĆśĎ¼ŰŞĚŞŰ·

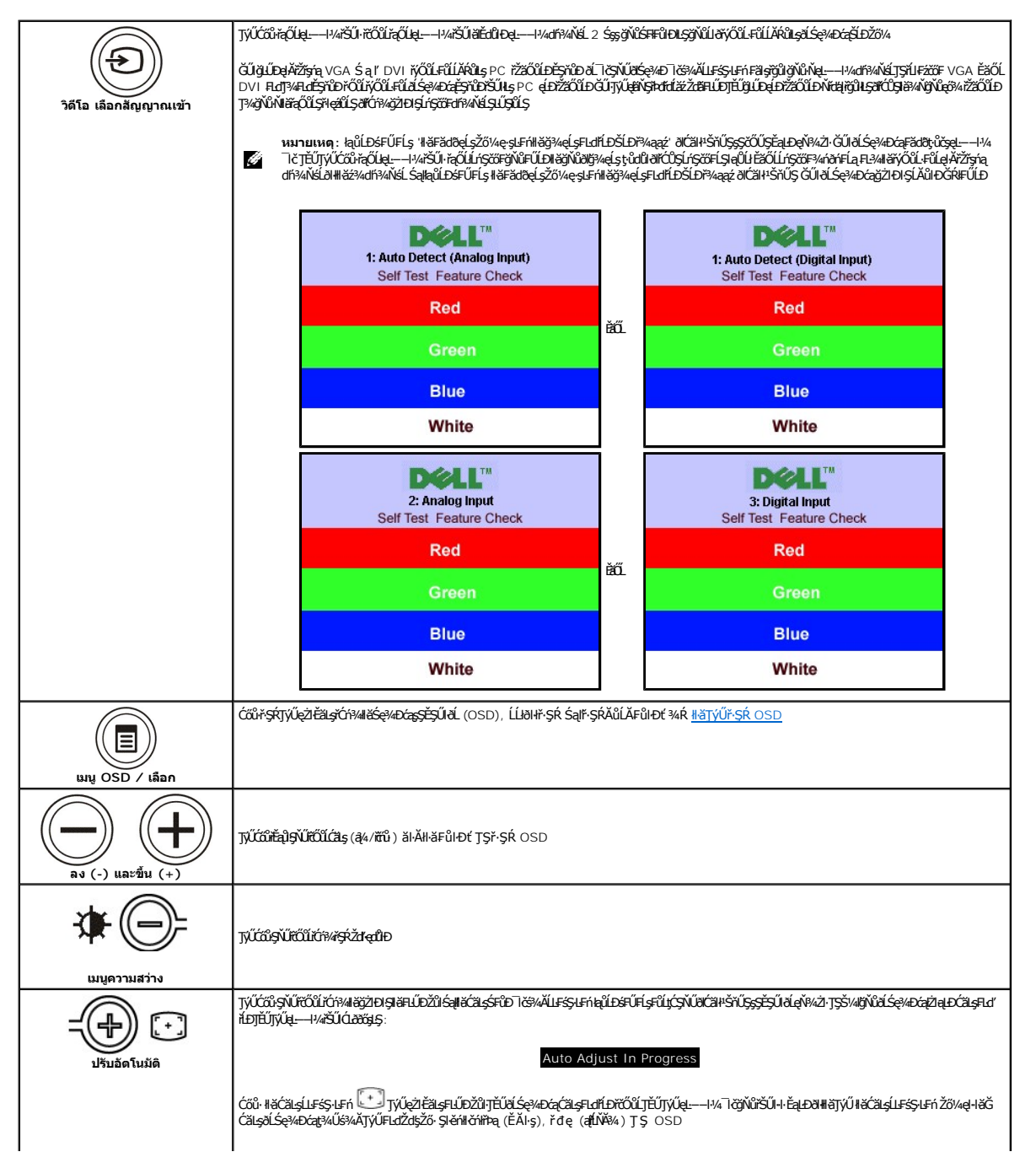

<span id="page-24-0"></span>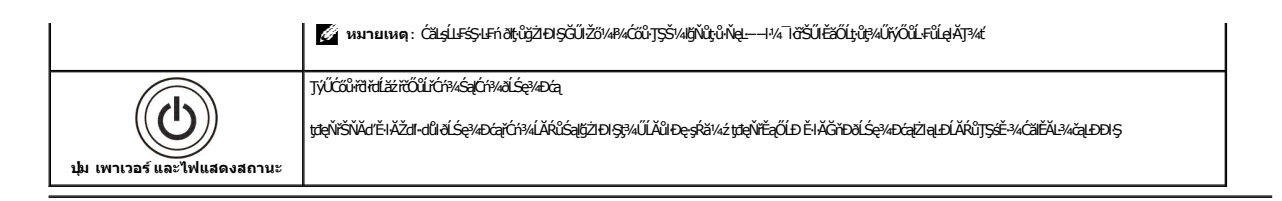

### <span id="page-24-1"></span>**การใช้เมนูOSD**

инишия: GUZÖ/dCqWASHEHLDZÜ-ƏKSLASCSHEOLLEHFSR OSD ƏLSƏ/dCaBB2/dRBHELDZÜFEqÜSHASPANIFSSIFnSLBRMHECQWASSCADFEqÜSMUHDƏCRBL2/dBgtUPAUAGU-<br>ŽÖ/dCqWASSCADHHLDZÜ-ƏKSLASLTEÜFSR OSD ELÄLCHD Ô

**หรือ**

1. ł¾Ćőů· ř·ŞŔ řčŐůĹřĆń¾ř·ŞŔ OSD ŚąľŚę¾Ðř·ŞŔĚąĿł

**เมนูหลักสําหรับสัญญาณเข้าอนาล็อก (VGA) ที ตรวจจับอัตโนมัติ เมนูหลักสําหรับสัญญาณเข้าดิจิตอล (DVI) ที ตรวจจับอัตโนมัติ**

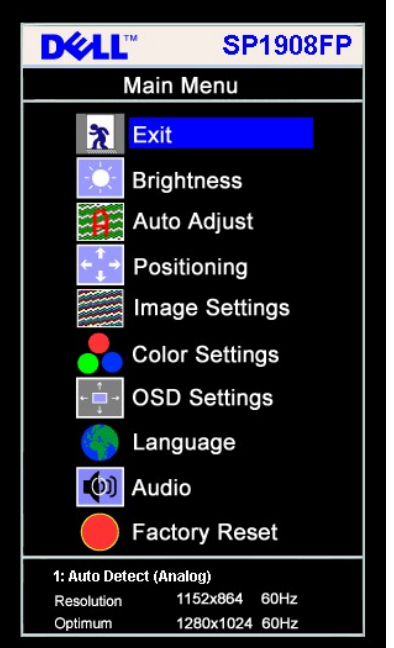

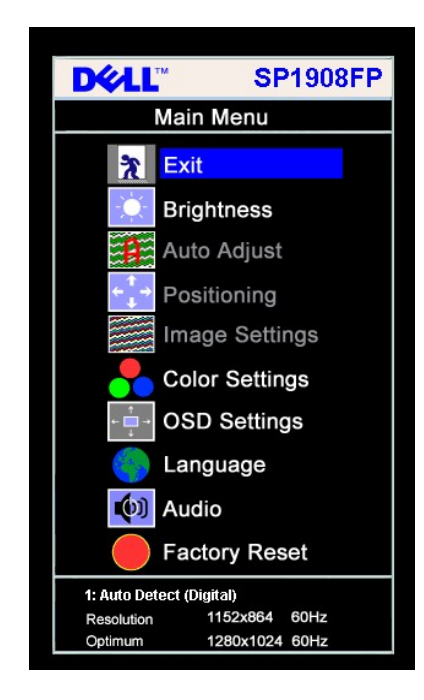

**เมนูหลักสําหรับสัญญาณเข้าอนาล็อก (VGA) เมนูหลักสําหรับสัญญาณเข้าดิจิตอล (DVI)** 

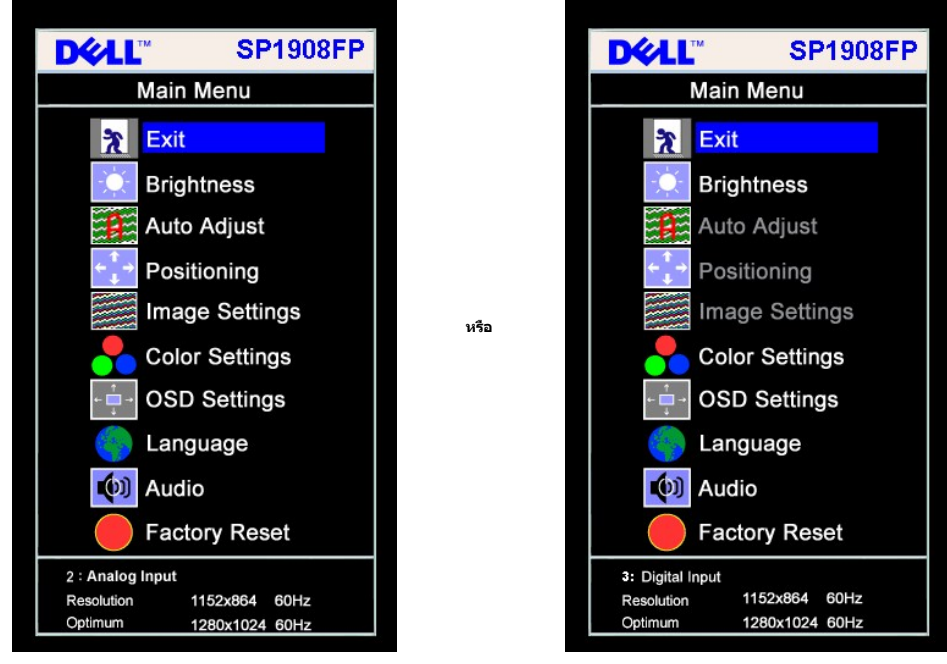

**ký หมายเหตุ**: ĆăşĹĿŦśŞĿĦŕ, łĕFĿŰĐŽŮłĕăð4FŻIŚĚŞŮĐŚą『lčŢýŰŖ4ŰÝðŀſŐŰŽő¼ŢýŰŠĿŰŒĨŰĹŞĿąŮĹł (VGA) ř<del>ý</del>ĴŞLŰŞ

- 2. MACH Sąl + iCOLIZAOLSINIENIEMEMENIENIENISMANOSMANAMIZYSINDAENNIZYSINDYOUFUROUSHISMENEMEMENIEMEMENEMENEMENI<br>EMINTATIONIENEMENEMEN<br>3. MACHEMENIEMINTANIENESINGUNNENIEMEN
- 
- 
- 4. ł% Sąľ + řEOUFgOLBBH\*REBENCFULDNŠ<br>5. PAPSRODLIŠUGOBOS BRASIUSTVÚCD Sąľ + FI-BNONNESERADUÚSSYSK řEOUGOUROS SOSOBODLIŠU BIDŽOVA<br>6. PACEO FSKÉSNODŽBLÚDRODLINGUOMENSÉ ALFRODLIKOURODLIČIOS PSKÉMACEO FSKELDEBOLE ŽBLÚDROD
- 

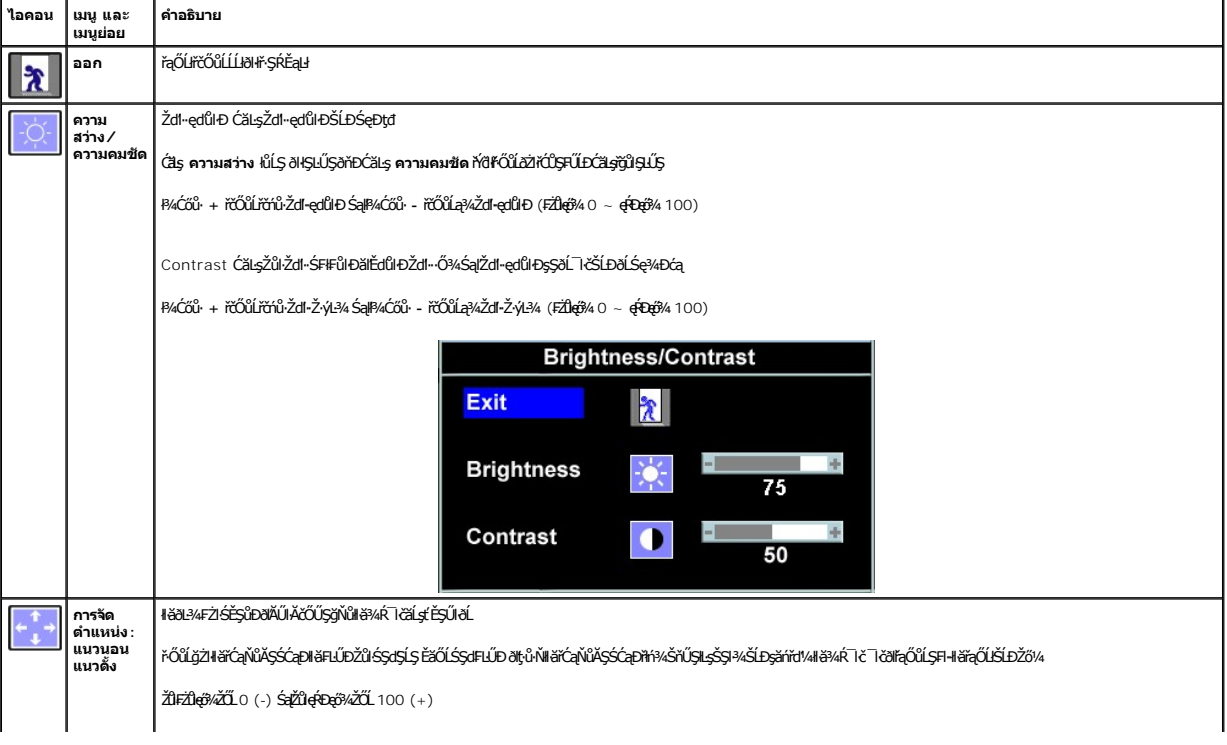

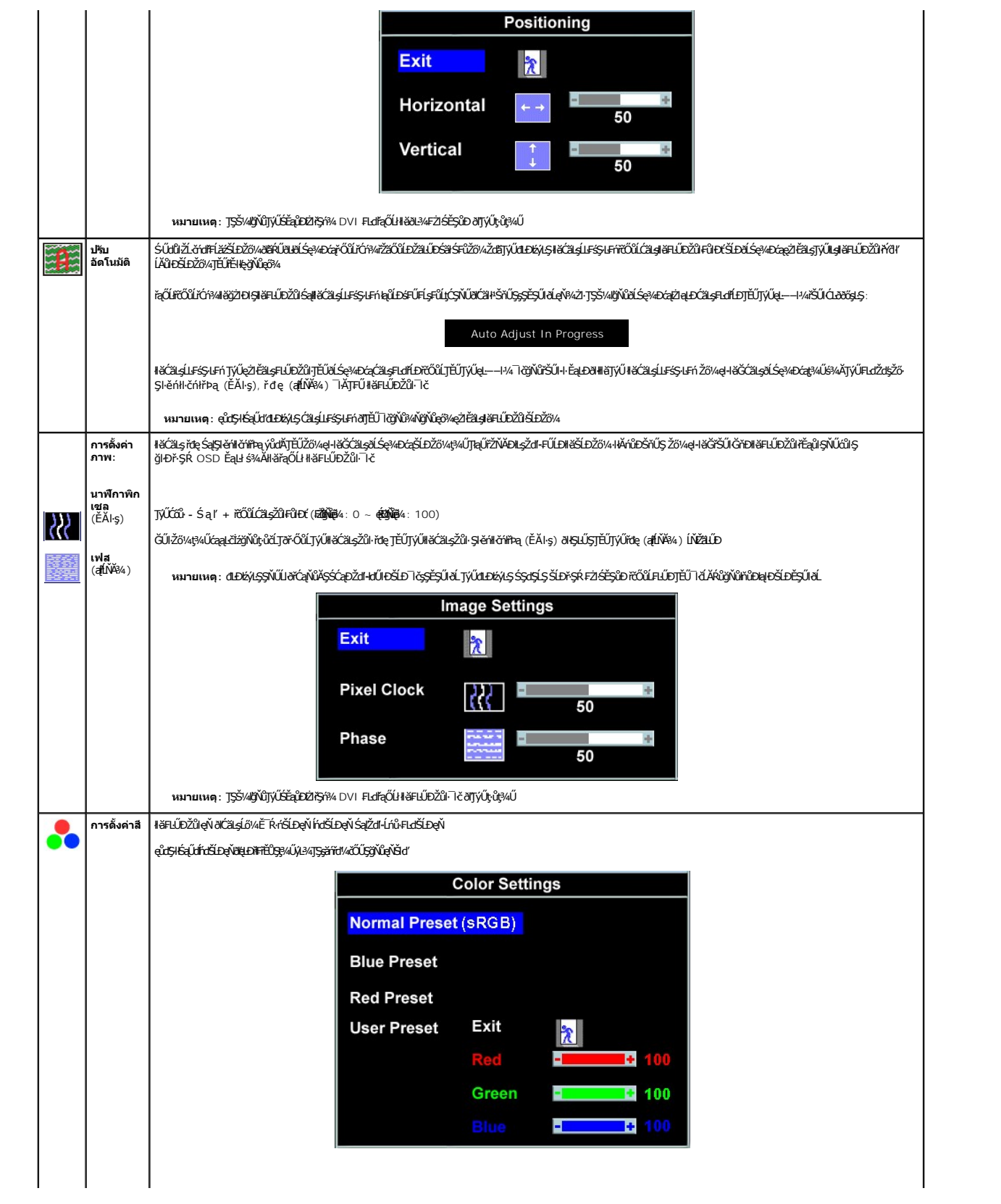

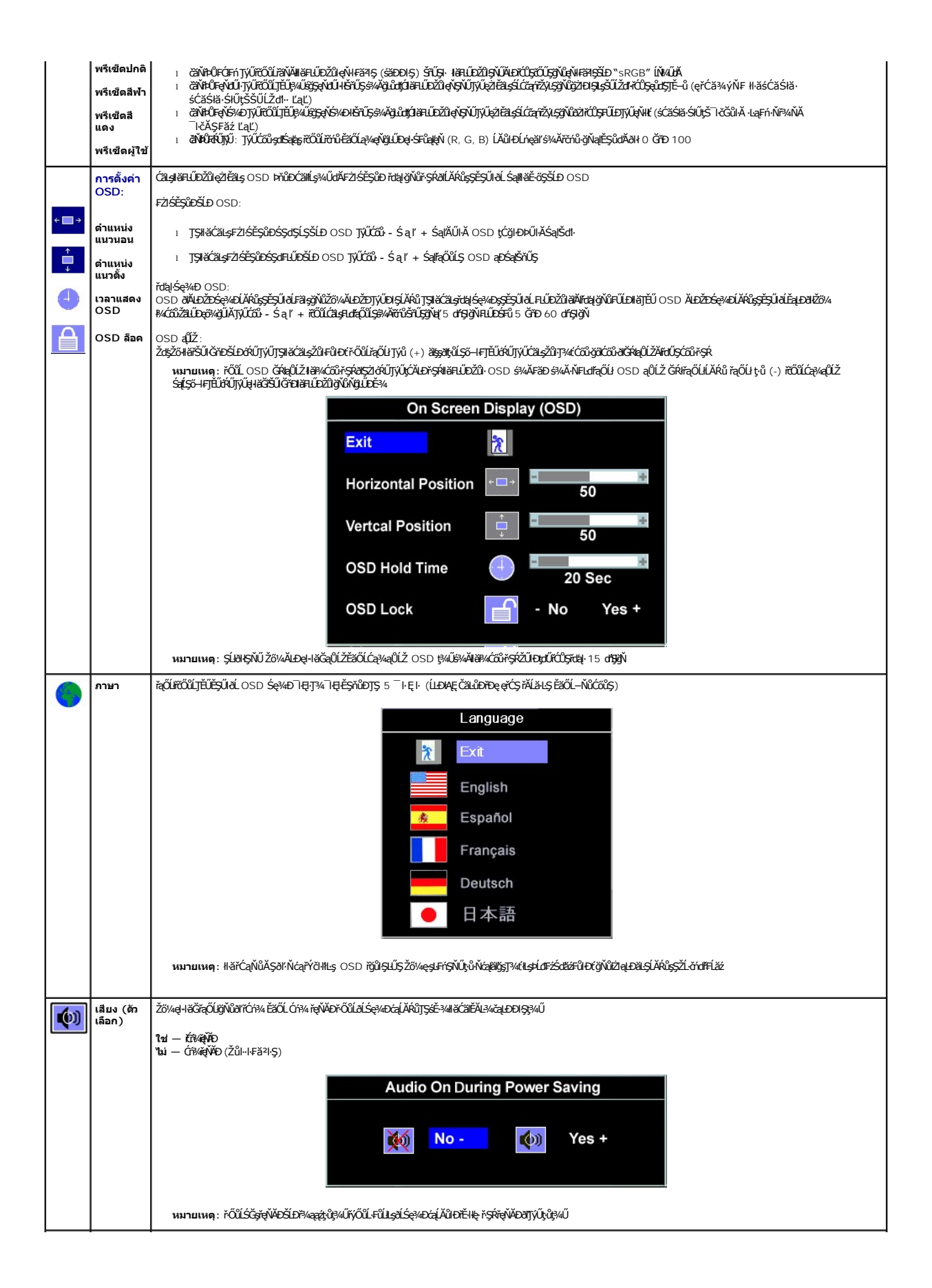

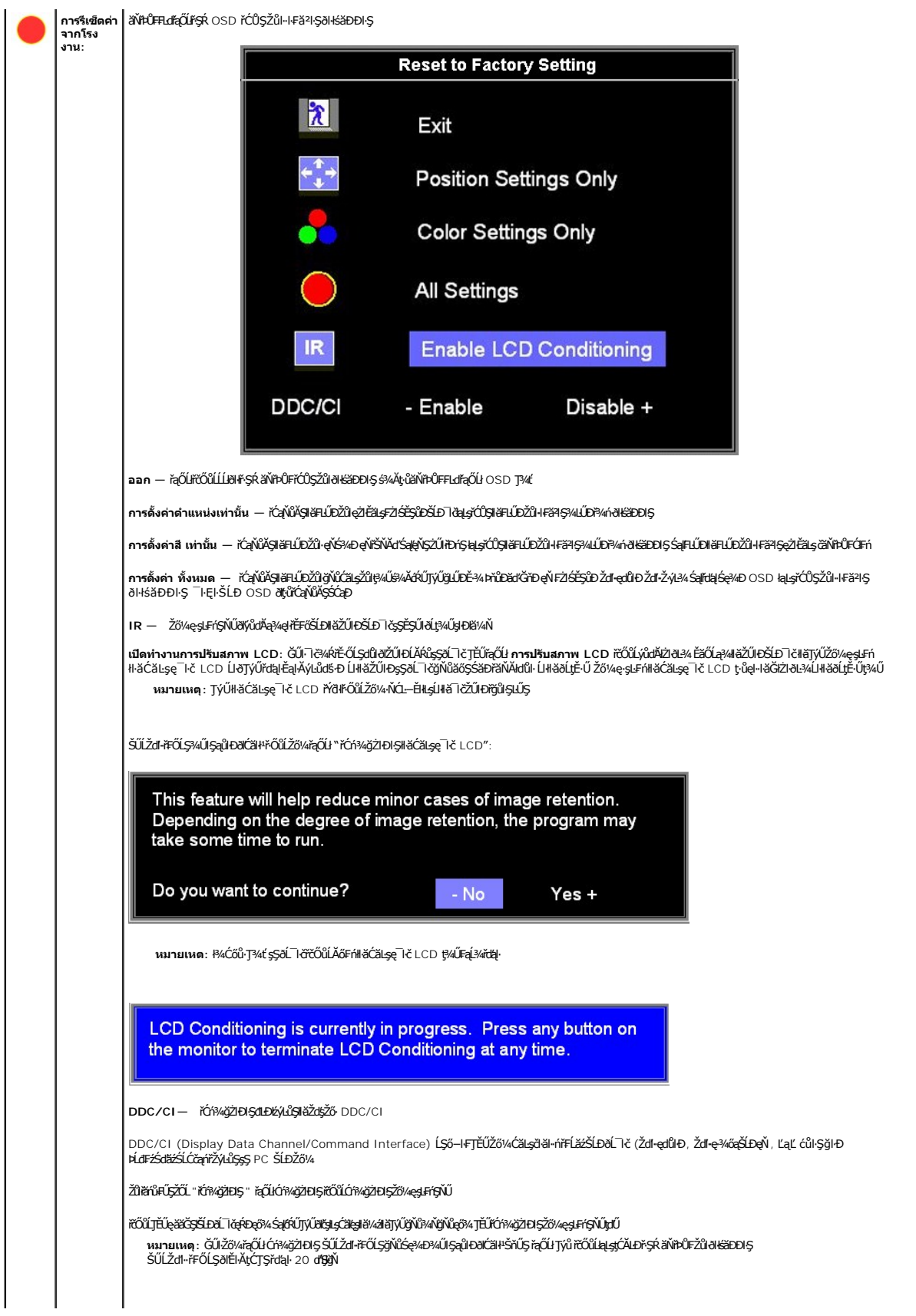

<span id="page-29-0"></span>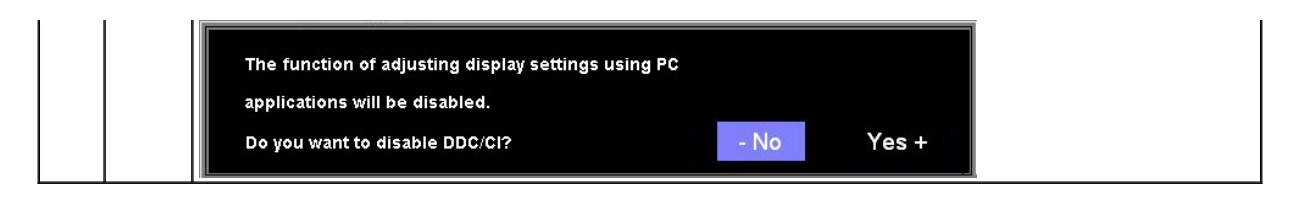

#### **ข้อความเตือน OSD**

ŠŰĹŽďŀ·řFŐĹŞŚşşŢ¾ŚşşĚŞňůÐFûĹţĆŞŇŰĹŀðĆäŀŀŠňŰŞşŞĚŞŰŀðĹ Ě·ŀĂŽďŀ·dŮŀðĹŚę¾Ðćąţ·ůţ¥⁄ŰăLşęĿ−−ŀ¼łŀăÞŕÐśŽăţŞÞź

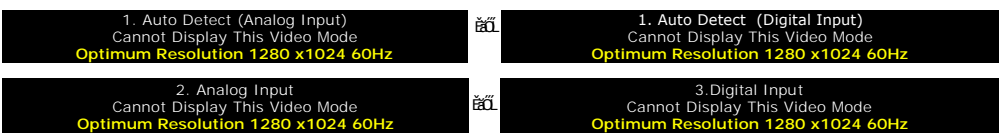

ŞŇŮĚŀĂŽďŀďŮŧĹĠĹŔŖŎŧĿŔŎĦſ*ĿŔŹŔŞPállg*ą∟−−ŀ¼ğŇŮţ¼ŰŧŖ4ŬłŹvďŧŦĿĂźĿŎĿŔĿĸŎŧŎĿŔŎŔŎĹĿŔĿŎĠŔĿŔĠŔŎŔŎŔŎŔŎŔŎŔŎŔŎŔŎŔŎŔŎŔŎŔŎŔŎŔ ğŇůðĹŚę?4ĐágŇŰęŀišĞŢýŰţ?4̷ۜ?4ğŇŮŚŞIŞŽIŽŐĹ 1280 X 1024 @ 60Hz.

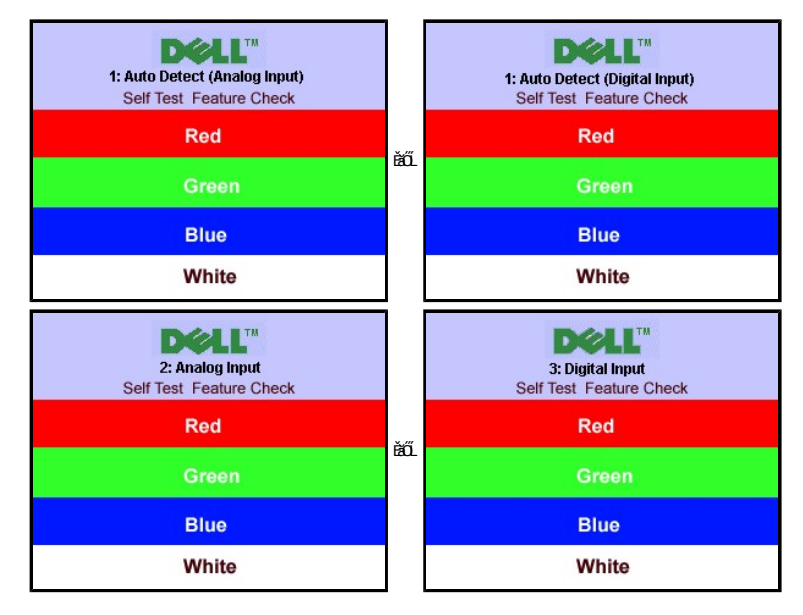

**หมายเหตุ:** łąůĹÐś₣Ű₣Ĺş łŀă₣ăďðęĹşŽő¼ę·şĿ₣ńłŀăğ¾ęĹş₣ĿďřĹЊĹÐř¾ąąźðľĆăŀł¹ŠňŰŞşŞĚŞŰŀðĹ ĞŰŀðĹŚę¾Ðćą₣ăďðţ·ůčşęĿ−−ŀ¼¯ŀč

şŀĐŽäĿŰÐðŀţů·ŇŠŰĹŽďŀ·řFŐĹŞĆäŀŀŠňŰŞŚFůĚŞŰŀðĹðlŒhĎĆąů·ŞŇůřĆŮŞŀäŚę?«ĐďůðĹŚę?«Đćątůç»/ŰÞńĐĚŽăţŞÞźłuŞŽL·čńďFĹǎžýůŞř4ŇĂďlLŞ

ęŻŀĚăLęŠŰL·Ŕąřórů·řFn· [¾Ŕ łŀ㌳ŰţŠĆĿ−](file:///C:/data/Monitors/SP1908FP/th/ug/solve.htm#General%20Problems)Ěŀ

### <span id="page-29-1"></span>**การตั งค่าความละเอียดที เหมาะสมที สุด**

- 1. ŽąńłŠďŀğŇůř¾ęłźğĹĆ ŚąľřąŐĹł **Properties**
- 2. řąOL**lSğÜş Settings**<br>3. **FLŰÐŽďŀa¦ŕĹŇĂ¾ŠĹĐĚŞŰŀðĹřĆŮŞ** 1280 x 1024
- 4. Žąńł **ตกลง**

ĞŰŽŐ¼ţűřŐŞŦĿďŕĘŐł 1280 x 1024 Žő¼ĹŀððZhŰÓĞŦŰĿÓĞĿşĆãŎĠŸ¤ŐHŐŘŐŘĚĎŐŐÁ ŠŇĢĹŎĂŮĿŖŽĹŔŮĽĿĞŽÁVÁTŘŐŐŐŐŘŐŘŐŘŐ

ĞŰŀŽő¼·ŇŽĹ·čńd作ĹăźFLŰĐśFűĚäŐĹŽĹ·čńd作ĹăźčłðŠĹĐř¼ąąź::

o ţĆĂLĐ support.dell.com ĆŰĹŞŚğŮlşăńłł <del>ă</del>ŠĹĐŽő¼ Śą<sup>19</sup>¼ldŞźśĚą¾ţ¾ǎřdĹǎźłäldīdńkąůlęő¾ęŻIĚăLşkäldīdńłłkǎź¾ŠĹĐŽő¼

ĞŰŀŽő¼ŢýŰŽĹ·čńdĬĦĹăžŷŇŮţŴŢýČŠĹĐř¼ąąź (čIď· ĚǎŐĹFĿŰĐśFűľ):

- 
- o tCALĐţÞFźęŞLşęŞőŞęZIEăLşZL·čńdfFLăźSLĐZő¼ Sąl½ldSźśEą¾ţ¼åřdĹǎźłäldđńłąŭlęő¾<br>o tĆĂLĐřdŮştÞFźłäldđńłlłăź¾ŠĹĐŽő¼ Śąl¾ldSźśĔą¾ţ¼åřdĹǎźłäldđńłąûlęő¾

### <span id="page-30-1"></span><span id="page-30-0"></span>**การใช้แถบเสียงของเดลล์(ตัวเลือก)**

SGGQVDSD74ap2YOGSBggFLä1sdqDgYDgYOCdg94UrfOUA794G3LSQ4DaQSgSgSDD74ap2 SGGQVDNFLOZBZ63P4LgGVDD5gE6SSqC6UrC94Y6OUCdg3P4LgGVD634Aa1SD8Bg, td LED<br>QVOL76OU34QGGffd7dzESqC8OZBrUDpVD 2 IB1

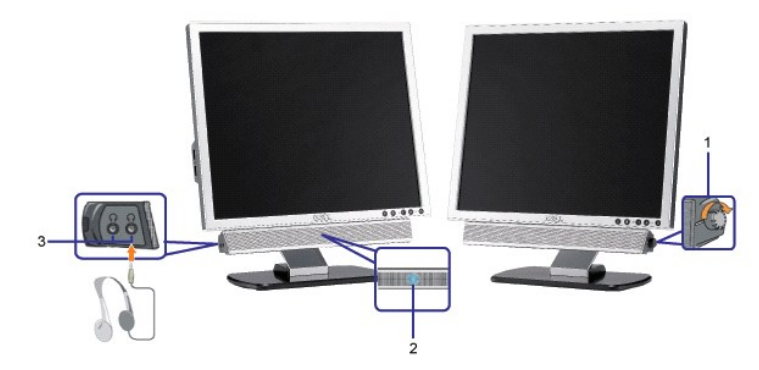

- **1.** ₣ĿďŽďşŽő·řčŀřďĹăź/ăľ¾ĿşřęŇĂÐ
- **2.**  ţđŚę¾ÐęĞŀŞľřčŀřďĹăź
- 3. ŠLŰď**ÚŘ**ŤEĐ

### **แถบเสียงที ต่อกับจอแสดงผล**

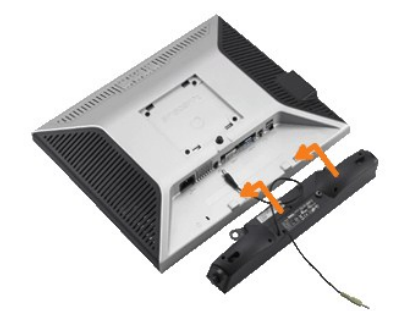

#### <span id="page-31-0"></span>łąŁątĆĂĿĐĚŞŰŀęŀăşĿ−

### **การแก้ไขปัญหา**

#### **คู่มือผู้ใช้จอแสดงผลแบบแบน Dell™SP1908FP**

- łłăŚłŰţŠĆĿ−ĚŀðĹŚę¾ĐớąŠĹĐŽő1⁄4
- á⊢ěğůd¢
- ĆĿ−ĚŀřÝčŀlŠĹĐćąńF<sup>™</sup>Ŀ¼<sup>3</sup>Ź
- **●** Ó .- ĚHŇůĂď ls USB
- łĕŚIŰţŠĆĿ−ĚŀŚĞşřęŇĂĐŠĹĐŽő1⁄4

 $\bigwedge$ ข้อควรระวัง : ก่อนที่คุณจะเริ่มกระบวนการใดๆ ในส่วนนี้ ให้ปฏิบัติตาม <u>ขั้นตอนเพื่อความปลอดภัย</u>

### <span id="page-31-1"></span>**การแก้ไขปัญหาจอแสดงผลของคุณ**

#### **การตรวจสอบคุณสมบัติการทดสอบตัวเอง (STFC)**

ðLSeMDáSUDZÓMAVZÓMesUFÁRBÁRDHÁDDHÓDLSŐ–HFJEUZÓMeHÁGFádðeLsdÚðLSeMDágZHDÍSLAÚHDÆHEEãOLLjúdSeMDZÓSSENZÁMHEAZA AZ<br>ÁÁHDŐMÁKÛJÉŰÁLSHAJHSZENZHÉSÍDÁLTÉSMÁHAJZSENLÁSSÁNYÚ:

- 1. Óŕ¥řŽãŐůĹĐğLŰĐŽĹ·čńd作ĹǎźŚąlóĹŚę¼Đ∕aĞĹĐŽő¼
- 2. ¾ňÐęl4Žfýqdf¾N\$LLBl₽AUŞEąLĐSLDZLŏdfFLžřiðŨJFLSŞũJðdÜŞ¼DÆZÍŞÓJÄŞÆJÆNÜÞÆHÞĘ JEJGĽÆJÆJÆÆJÆJÆJÆJÆÆJÆÆJÆÆJÆJÆJÆ<br>ŠĹÐŽĹ·čńdFFĹăź
- 3. Ćń¾ðĹŚę¾Ðćą

иялшинд: kgŭLDśFUFL5 "käFäd8elsZő¼e;sLFńlkäğ¼elsFLdfLDSLDř¼aazí ðlCäl4SňUSsSXOUSEaLDeV4X2·GUrðLSeXASAStASASASH<br>řSŰ·řaŐÚLńSzőFğŃûFŰLDkäğŃûBğ¼elst\ddloHfÓlSLńSzőFLSqÖUEäØÚLíSZőF%ńðrFLa FL34kärýSÓLLFűLejAřžárjadhXhKLSAHANASL Žő¼ę·şLFńłŀăğ¾ęĹşFLdřĹĐŠĹĐř¾ąąź ðlĆălłªŠňŰŞ ĞŰŀðĹŚę¾ÐćąğŻŀÐŀŞĹĂůŀĐĞŔŀFŰĹĐ

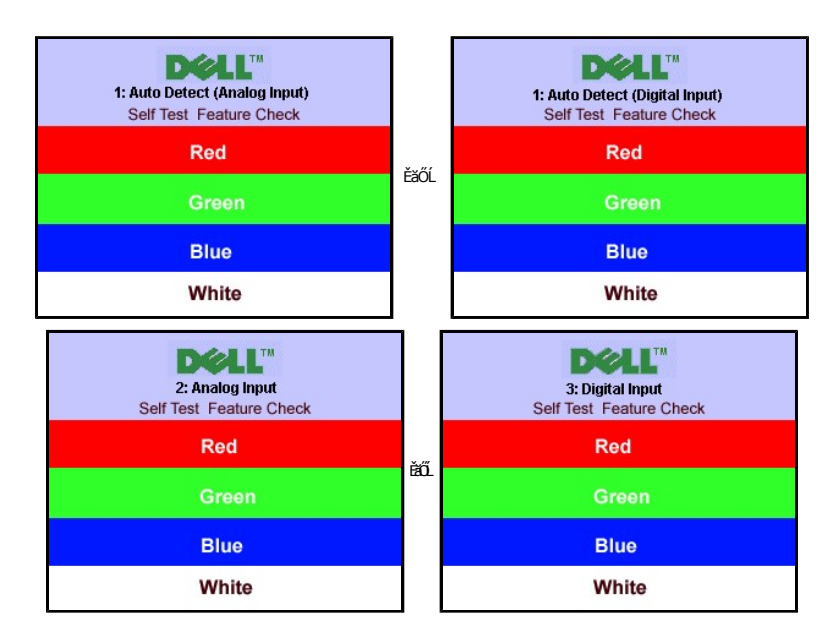

łąůĹĐŞŇŰĹŀðĆăŀłªăĬĔďŮŀĐğŇůălşşğŻŀÐŀŞFŀ·ĆŀFrî¾ŰďĂ ĚŀłęŀĂřŽřşńądŕĭ¾ŇśĹĞŔłFĿ?4ŀłǎřýŐĹĹ·FůĹ ĚǎŐĹřęŇĂĚŀĂ

4. Ćŕ¥4ðĹŚę¾ĐĠŘĹĐŽő¼ ŚąlfýŐŮL·FŮLęlĂřŽřşńądŕ¥AŇśĹŢĚ·ů ðlkŞLŰŞřĆŕ¥4ŰDŽĹ·čńdřFĹǎźŚąlðĹŚę¾ĐĠŘĹĐŽő¼

ĞŰŀĔŞŰŀðĹŚĿŶĿŎŔŎŔĎĔąĐŎŀŎŇŮŽŐ¼¼ŻŀŞŀĢŀŀăŀŀĕŀġĿŢĸŦŎĹŖĔŰŀŖŇŰŢĚŰFăď@ĹşŽĹŞĠĞāřąĹĞŕĂĠĘŀŎĿŎĠŔĿŎĿŎŔĿŔĊŔĸŶĿŰŞĞŎĿŔ

#### **ข้อความเตือน OSD**

ŠŰĹŽďŀ·řFŐĹŞŚşşŢ¾ŚşşĚŞňůÐFůĹţĆŞŇŰĹŀðĆăŀłªŠňŰŞşŞĚŞŰŀðĹ Ě·ŀĂŽďŀ·dŮŀðĹŚę¾Ðćąţ·ůţ¾ŰăĿşęĿ−−ŀ¼łŀăÞńĐśŽăţŞÞź

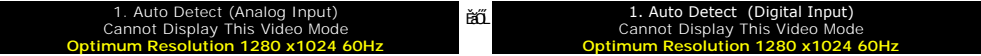

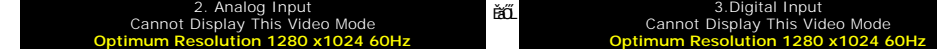

<span id="page-32-0"></span>ŞNIEHAZdI-dÜrUSŞ%D&jtiqHăGh1D5Zäg5palgqL=H%gNitj%UälgöHZLördHEZdUriCOSY&HQL=H%qRDhH3GC5DURiCH2QS%DQdYDVDXDXDXDQQDXDQDQDXDQDQDXDQDQDXDQDZdGNI<br>TSSSxDSSaBSSdEUDDjNidLS%AD&gNUqHaSTjVU;%US=S4zjNiSS5SzIZOL1280 X 1024 @ 60Hz.

∮ĐŽăLŰÐ∂t¦ůŀŎŰĹďŀŦŕŐĹŞĆăŀŀŠĭŰŞŚFŨĔŞŰŀðĹ∂UŀQŮ+QŮ₽ĞŎŇŰĿŎĨŎŔŎĹŎĹĠŔĿŒĿŎĿŢĿŎĸŰĔŎŖĿĿŀĿŶĿŎĿŎŖŎĿŎŔŎŎŔŎŔŎŔŎŔŎŔŎŔŎŔŎŔŎŔŎ

# <span id="page-32-1"></span>**ปัญหาทั วไป**

₣ŀăŀÐ₣ůĹţĆŞŇŰşăăðőŠŰĹ·ŔąğĿůďţĆřłŇůĂďłĿşĆĿ−ĚŀŠĹÐðĹŚę¾ÐćąğŇůŽő¼Ĺŀðčş

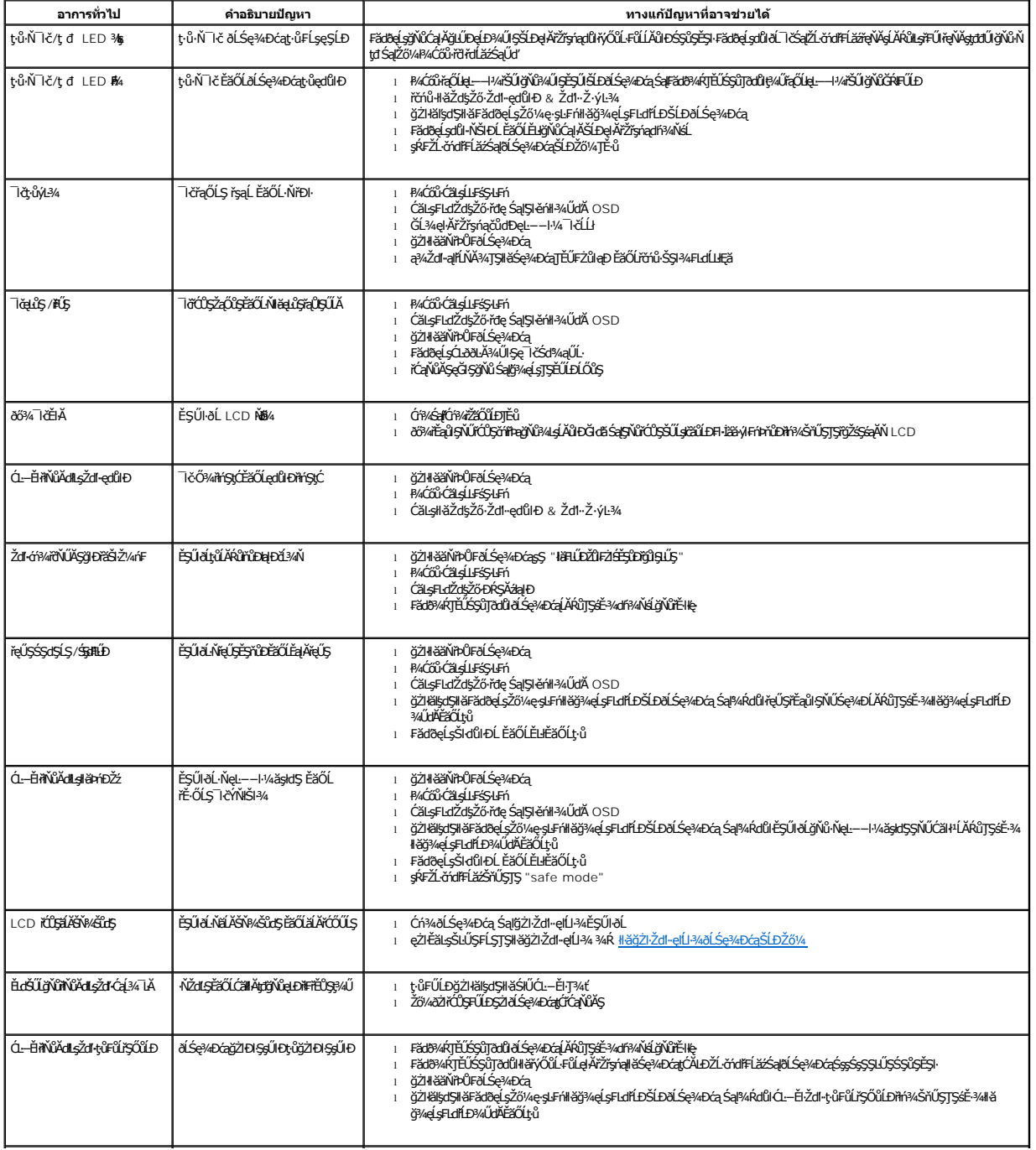

<span id="page-33-0"></span>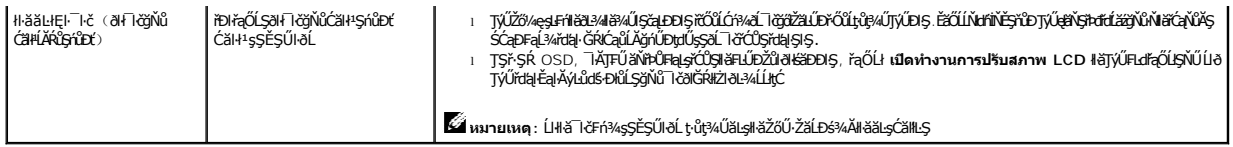

### <span id="page-33-1"></span>**ปัญหาเฉพาะของผลิตภัณฑ์**

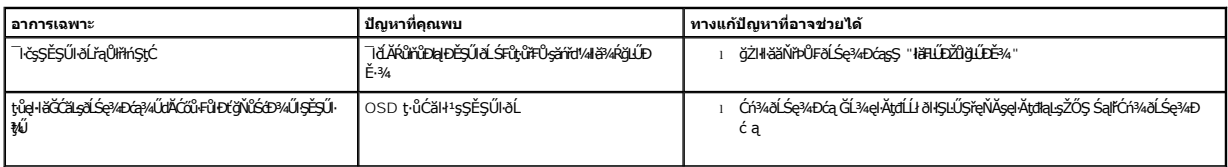

# <span id="page-33-2"></span>**ปัญหาเกี ยวกับ USB**

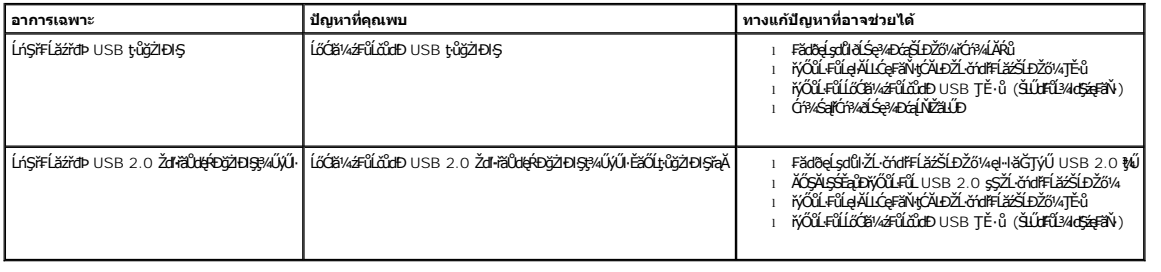

## <span id="page-33-3"></span>**การแก้ไขปัญหาแถบเสียงของคุณ**

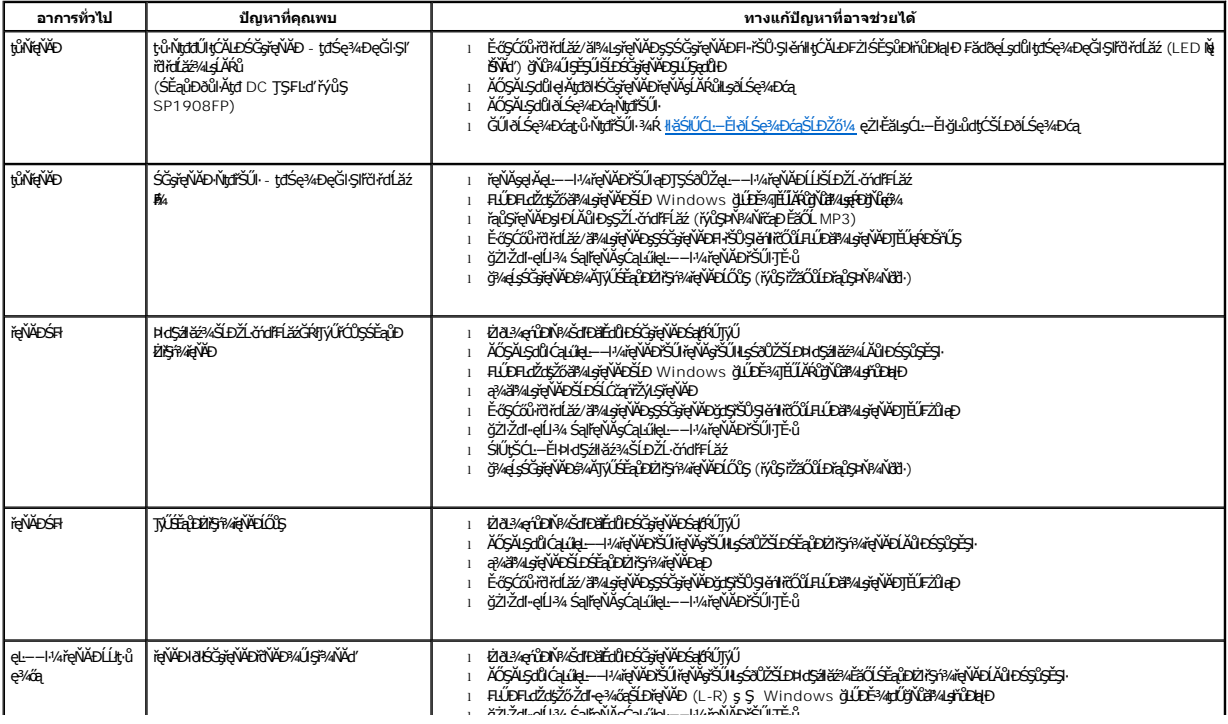

<span id="page-34-0"></span>łąLstĆĂLĐĚŞŰelĕsL−

### **การใช้ขาตั งจอแสดงผลที ปรับได้ของคุณ คู่มือผู้ใช้จอแสดงผลแบบแบน Dell™SP1908FP**

- **+** HÄFŰŠFLŰÐ
- **+** ładu-?4łłałusel ĂřŽřsną
- **·** łäŢýŰFLdřĹŇĂĐ
- **·** łäszl·Ši FLŰĐĹĹł
- 

### <span id="page-34-1"></span>**การต่อขาตั ง**

**หมายเหตุ:** Šŀ₣ĿŰÐţ·ůţ¾Ű₣ůĹĹĂŔůř·ŐůĹðĹ¯ŀčĞŔłęůÐĹĹł·ŀðŀłśăÐÐŀŞ

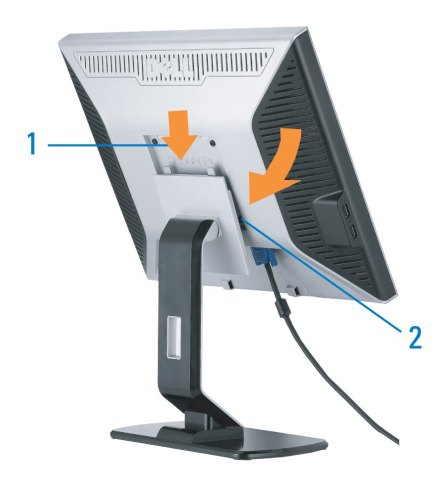

1. řeNAşăŭLÐşŞðLSe¾ÐćařSUNLşafUŞeLÐLLŞşŞSIFILJÐ<br>2. ŽůLĂť dIÐðLŚe¾ÐćaaÐðŞlälğLůÐaQÚ.ŽřŠŰIFZÍSĚŞŮÐşŞŠIFILŰÐ

### <span id="page-34-2"></span>**การจัดการกับสายเคเบิล**

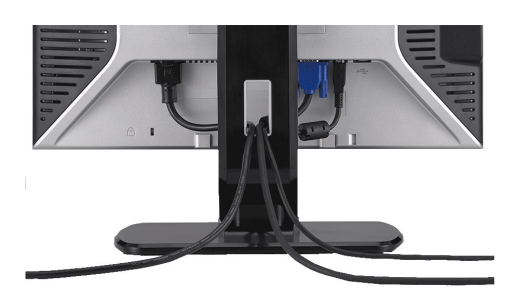

ĚąĿÐðŀłğŇů₣ůĹęŀĂřŽřşńąğŇůðŻŀřĆŮŞğĿŰÐĚ·¾řŠŰŀłĿşðĹŚę¾ÐćąŚąľŽĹ·čńďř₣ĹăźřăŇĂşăŰĹĂŚąŰď (ęŻŀĚăĿşłŀă₣ůĹęŀĂřŽřşńą ¾[Ŕ łŀăřýŐůĹ·₣ůĹðĹ¯ŀčŠĹÐŽő¼](file:///C:/data/Monitors/SP1908FP/th/ug/setup.htm#Connecting%20Your%20Monitor)) ŢĚŰŢýŰğŇůĂň¾ęŀĂřŽřşńąřčŐůĹðĿ¾ęŀĂřŽřşńąğĿŰÐĚ·¾ŢĚŰřăŇĂşăŰĹĂ ¾ĿÐ Śę¾ÐţďŰ¾ŰŀŞşŞ

### <span id="page-34-3"></span>**การใช้ตัวเอียง**

₹4ŰdĂŠŀFĿŰĐŢŞFĿďŽő¼ęŀŀăĞŕĹŇĂĐðĹ¯ŀðţĆŕĆŮŞ·őŀŀă∙ĹĐğŇůęgłÄğŇůęő¾ţ?4Ű

<span id="page-35-0"></span>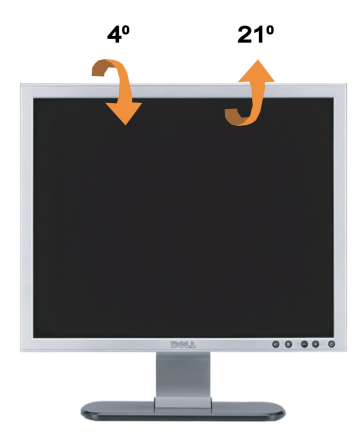

**หมายเหตุ:** Šŀ₣ĿŰÐţ·ůţ¾Ű₣ůĹĹĂŔůř·ŐůĹðĹ¯ŀčĞŔłęůÐĹĹł·ŀðŀłśăÐÐŀŞ

# <span id="page-35-1"></span>**การนําขาตั งออก**

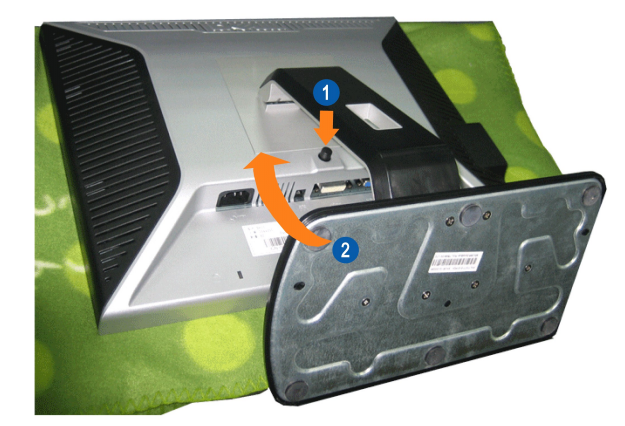

**ĸĸwww.c**eledhöð valostðð lösstű verðlýð töð þá veri hallstí teljár til til stár til til

1. P4Cőŭ·ZąlASIFLUÐ<br>2. ĂŁŠI·FLŰЊňŰŞ ŚąľŞŻŀĹĹŁĚůlÐðI·ŀðĹŪč

ł<u>ąŁątĆĂLĐĚŞŰIęI<del>ă</del>şL−</u>